# PERANCANGAN DAN PENCETAKAN PIRING BERBAHAN LILIN DENGAN METODE CASTING

## TUGAS AKHIR

#### Diajukan Scbagai Salah Satu Syarat

## Untuk Memperoleh Gelar Sarjana Teknik Mesin

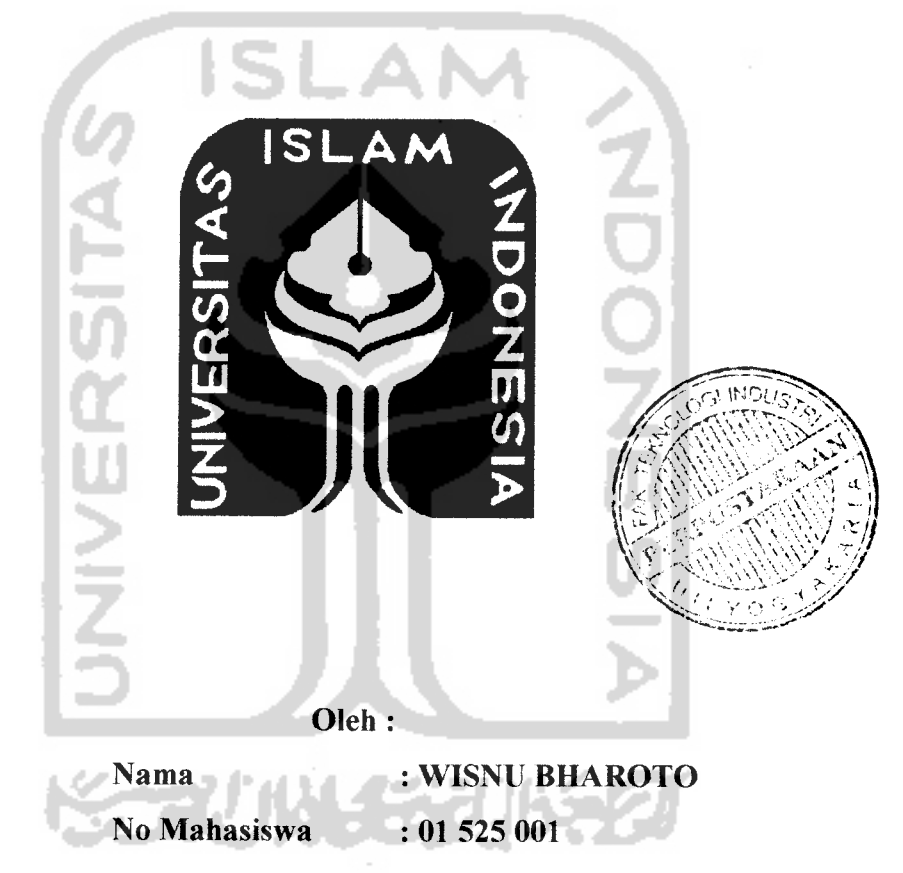

# JURUSAN TEKNIK MESIN FAKULTAS TEKNOLOGI INDUSTRI UNIVERSITAS ISLAM INDONESIA YOGYAKARTA 2007

## LEMBAR PENGESAHAN DOSEN PEMBIMBING

# PERANCANGAN DAN PENCETAKAN PIRING BERBAHAN LILIN DENGAN METODE CASTING

## TUGAS AKHIR

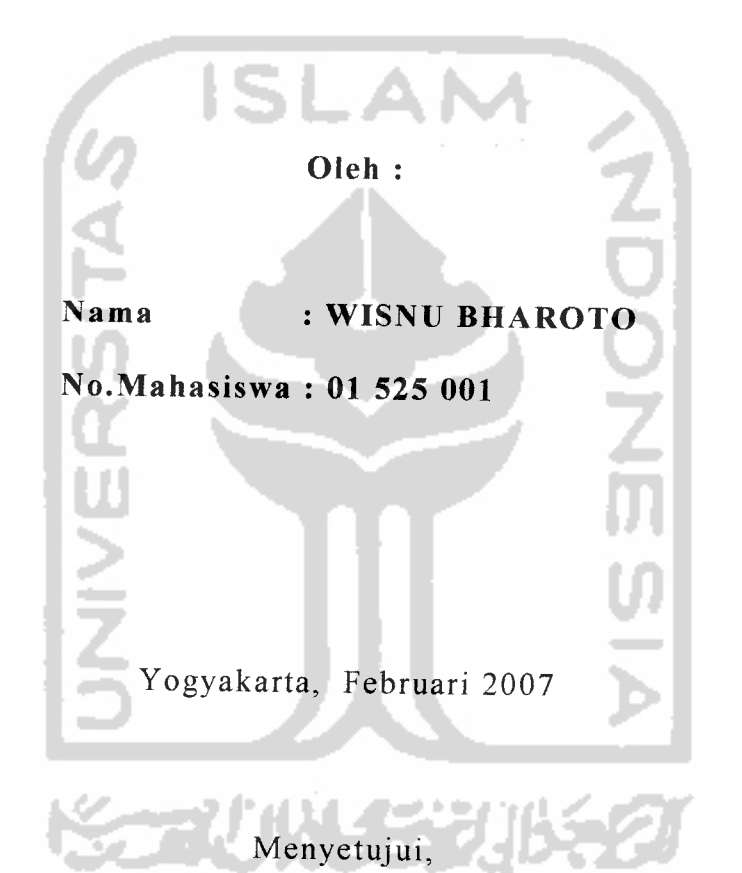

Dosen Pembimbing

(Ir.Paryana Puspaputra M,Eng.)

#### *HALAMAN PERSEMBAHAN*

- oa Untuk Ayahanda Sutijono dan Ibunda Maryati tercinta...yang telah mendidik dan membesarkanku dengan rasa kasih sayang tanpa mengenal rasalelah...
- oa Untuk Kakak kakakku Mas danang, Mbak Wik, Mbak Yus, Mas Edi, dan Adikku Puri...atas dukungan, bantuan & bimbingannya selama ini...
- oa Untuk Dita...terimakasih untuk segalanya...semoga impian, harapan dan do'a kita terkabul. Amiin

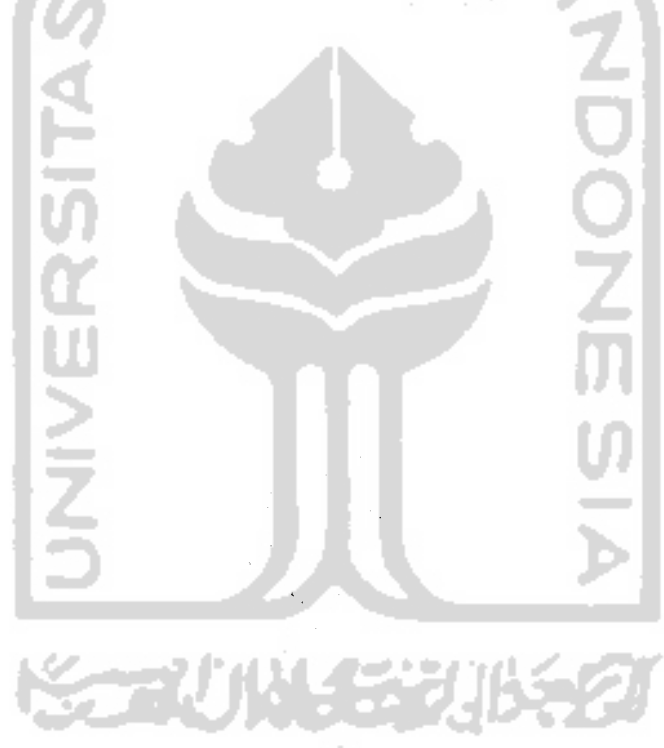

#### MOTTO

oa Sungguh Allah bersama orang - orang yang sabar **(Q.S Al haqarah : 153)**

oa Sungguh Allah tidak akan mengubah nasib suatu kaum, sampai mereka sendiri mengubah dirinya **(Q.S Ar Ra'd: 11)**

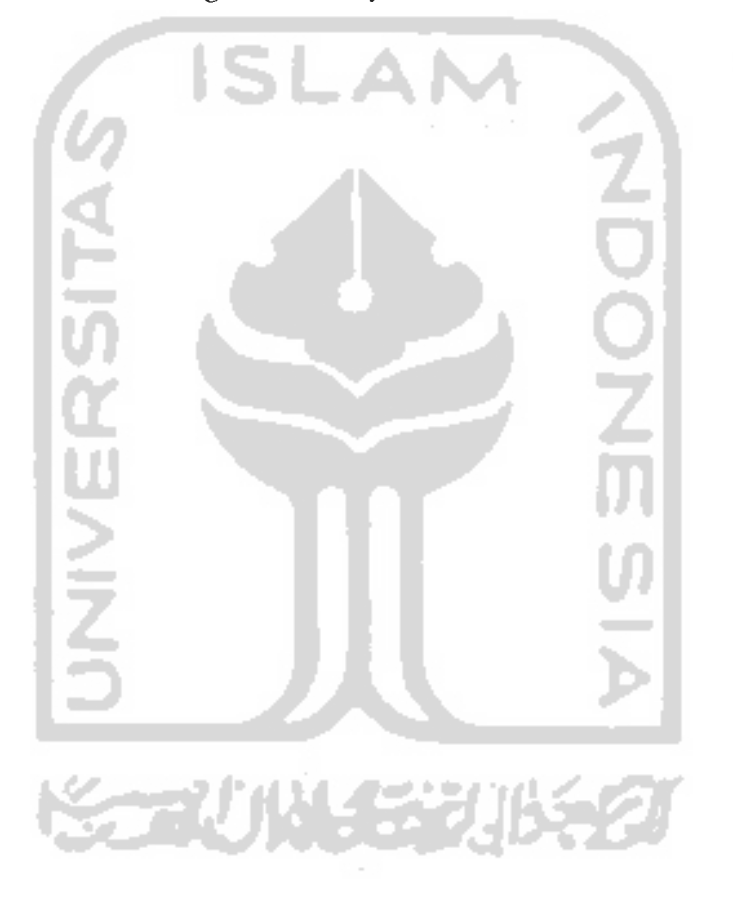

## KATA PENGANTAR

*s£ MM, M\\**

#### **Assalaamu'alaikum Wr.Wb.**

Puji syukur penulis panjatkan kehadirat Allah SWT. Segala puji hanyalah milik Allah SWT penguasa jagad raya beserta isinya dan yang Maha berkehendak atas segala sesuatu, yang telah membenkan kekuatan dan kesabaran bagi setiap hamba-Nya. Shalawat dan salam senantiasa tercurahkan kepada junjungan kita, Nabi Muhammad SAW. Alhamdullilah, karena kehendak-Nya akhirnya penulis dapat menyelesaikan laporan tugas akhir yang berjudul **"Perancangan dan Pencetakan Firing Berbahan Li/in dengan Metode Casting"** yang disusun sebagai salah satu syarat untuk memperoleh gelar sarjana Jurusan Teknik Mesin Universitas Islam Indonesia Yogyakarta.

Penulis sangat menyadari bahwa penulisan tugas akhir ini akan tidak terselesaikan dengan baik tanpa bantuan moral maupun material dari berbagai pihak. Atas segala bantuan yang diberikan kepada penulis, baik berupa bimbingan, motivasi, dorongan, kerjasama, fasilitas maupun kemudahan lainnya maka pada kesempatan ini penulis menyampaikan penghargaan yang setinggitingginya dan ucapan terima kasih yang sebesar - besarnya kepada:

- 1. Bapak Ir. Paryana Puspaputra M.Eng, selaku dosen pembimbing.
- 2. Bapak Muhammad Ridlwan, ST., MT., selaku Ketua Jurusan Teknik Mesin, Fakultas Teknologi Industri, Universitas Islam Indonesia.
- 3. Dosen dan staf jurusan Teknik Mesin Fakultas Teknologi Industri Universitas Islam Indonesia yang telah membimbing dan membantu baik kegiatan akademis maupun administratif.
- 4. Keluarga Bapak Tugiyanto atas doa, bantuan, dan dorongannya.
- Anak anak kontrakan Pamungkas: Dono, Amir, Kurniawan, dan Risdi atas bantuannya. *5*
- 6. Teman-teman teknik mesin, khususnya angkatan 2000 dan 2001.
- 7. Pihak pihak yang tidak dapat disebutkan satu persatu, terima kasih atas segala dukungan dan bantuannya.

Penulis menyadari bahwa dalam penyusunan laporan tugas akhir ini masih jauh dari sempurna, karena kesempumaan hanya milik Allah SWT. Oleh karena itu saran dan kritik sangat penulis harapkan. Penulis berharap semoga laporan ini dapat bermanfaat bagi semua pihak yang membutuhkan.

**Wassalaamu'alaikum Wr. Wb.**

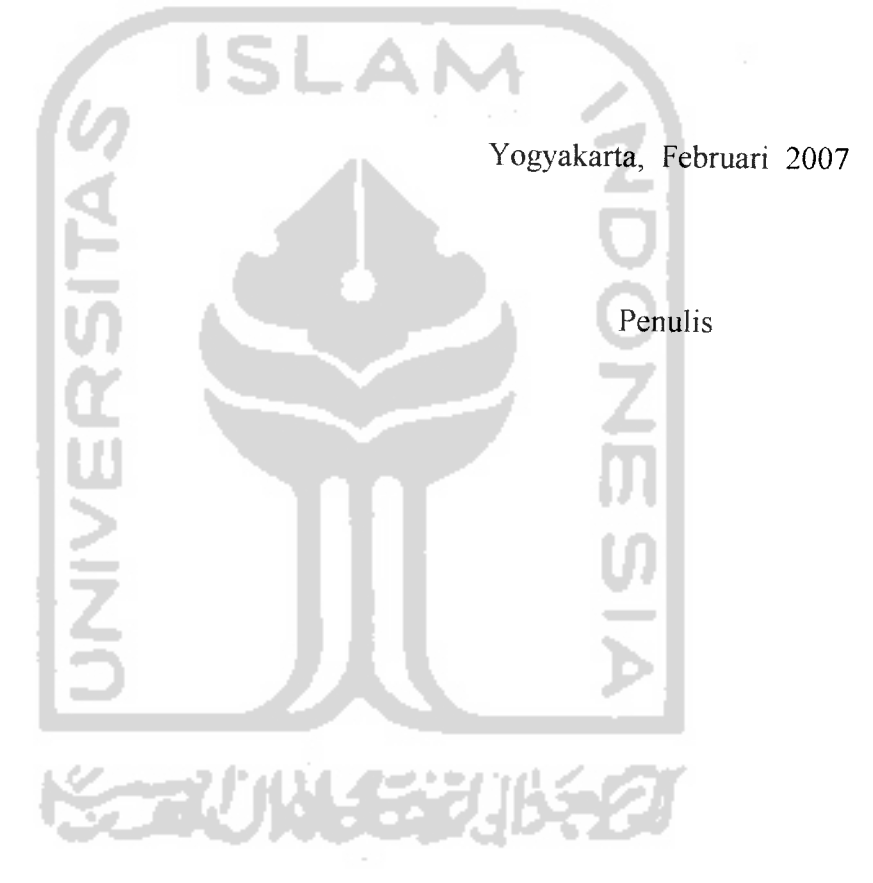

#### *ABSTRAKSI*

**Dalam era persaingan global dewasa ini produktifitas dan kualitas produk menjadi ha/ penting yang harus diperhatikan, khususnya bagi setiap industri Pemngkatan produktifitas dan kualitas produk adalah hal penting yang harus dicapai oleh setiap industri karena merupakan modal utama untuk bersaing.**

**Pada industri industri berskala menengah dan besar khususnya industri manufaktur, digiinakan berbagai macam teknologi yang bertupian untuk kelancaran produksi. Dewasa ini salah satu teknologi yang digiinakan dalam industri - industri tersebut adalah teknologi dalam perancangan produk dengan software berbasis teknologi CAD dan dilanjutkan dengan proses pemesinan yang menggunakan mesin**

**Dengan teknologi CAD diharapkan dapat diproduksi produk produk yang diinginkan oleh pasar. Produk - produk unggul dalam segi kualitas, harga yang kompetitif produktifitas, estetika dan lain - lain. Salah satunya adalah produksi peralatan makan dan minum yang digunakan dalam kehidupan sehari-hari. Pada Tugas Akhir ini akan merancang dan membuat salah satu alat makan yaitu piling dengan menggunakan bantuan Software CADdan mesin CNC.**

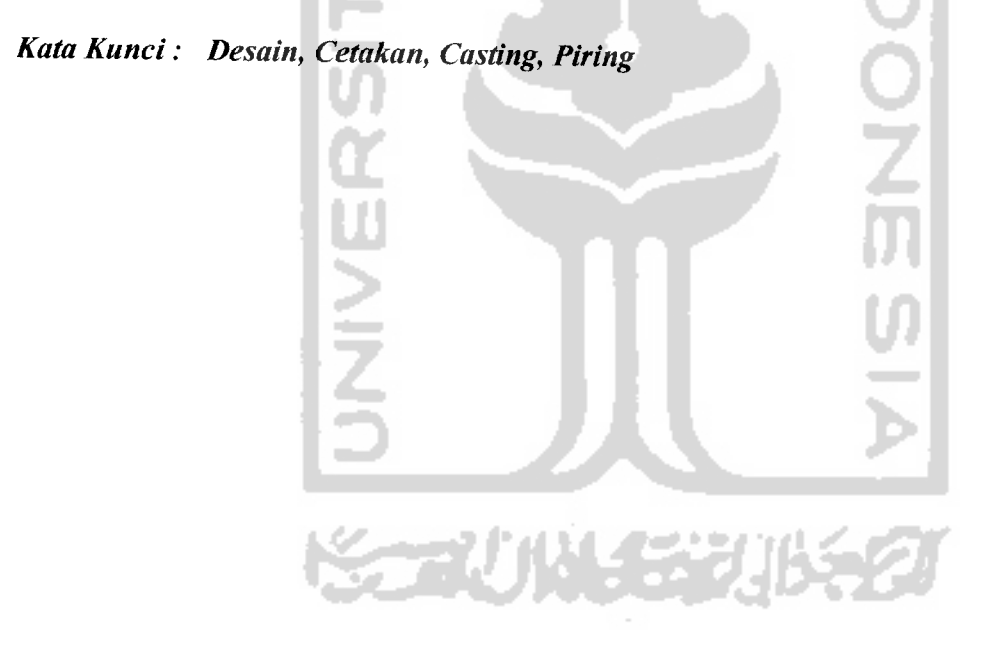

## *DAFTAR ISI*

 $\alpha$  -masses ( ) and  $\alpha$  ).

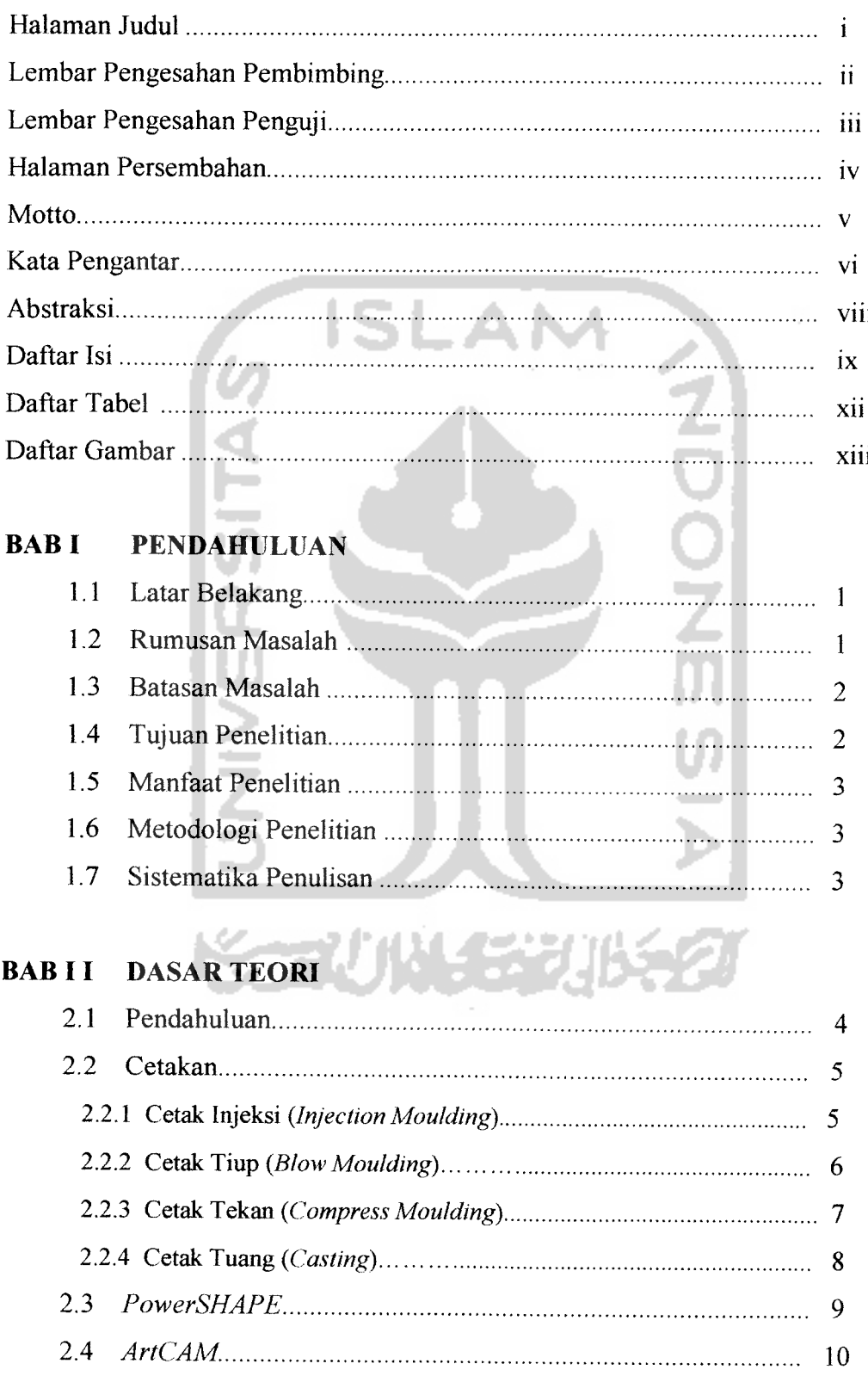

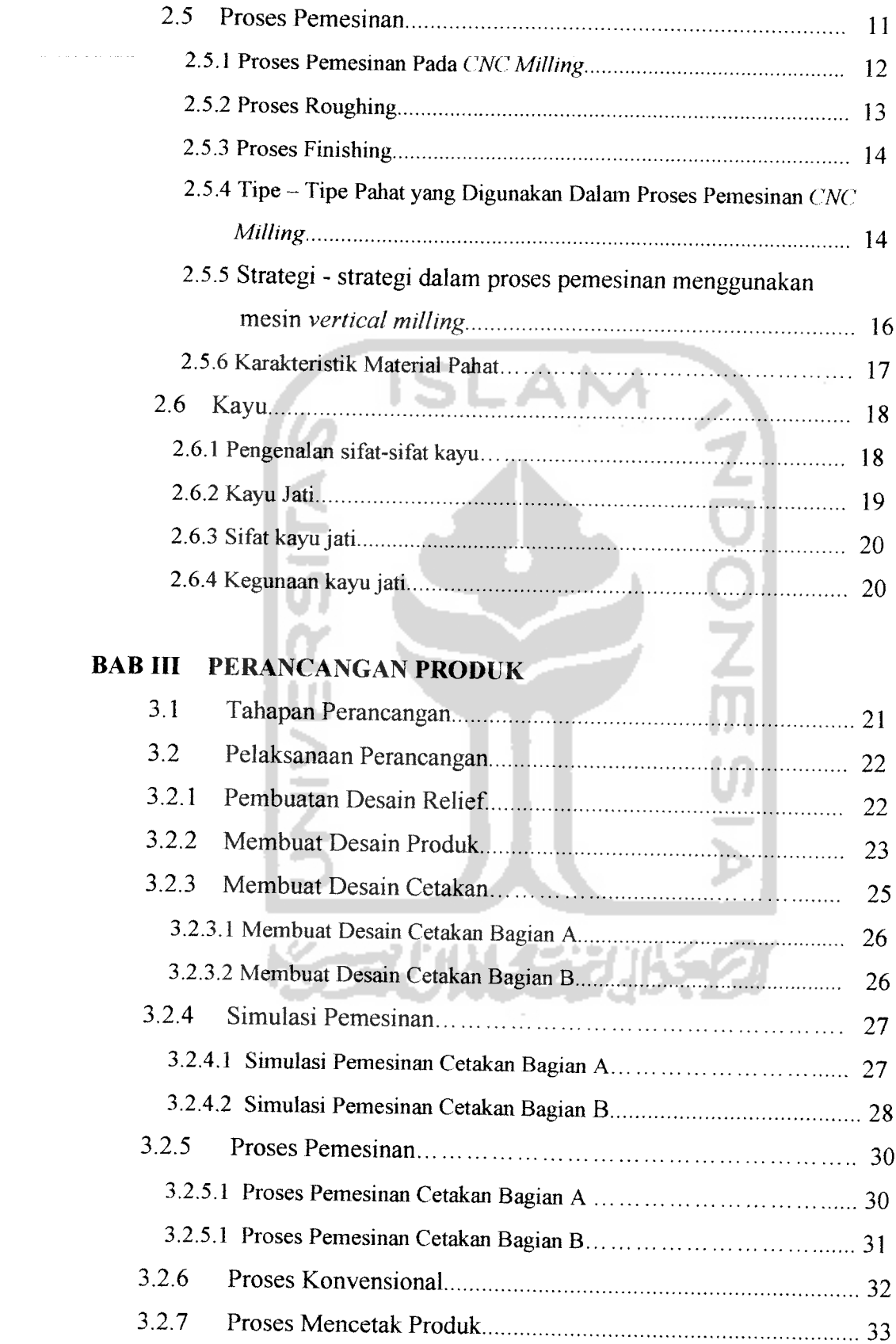

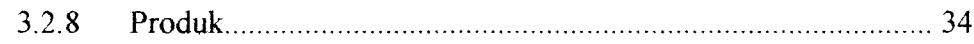

#### *BAB IV PEMBAHASAN*

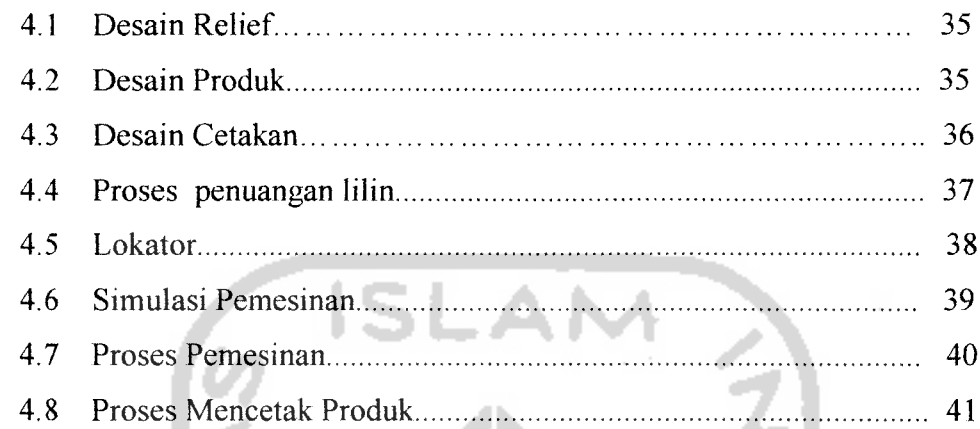

## *BAB <sup>V</sup> PENUTUP*

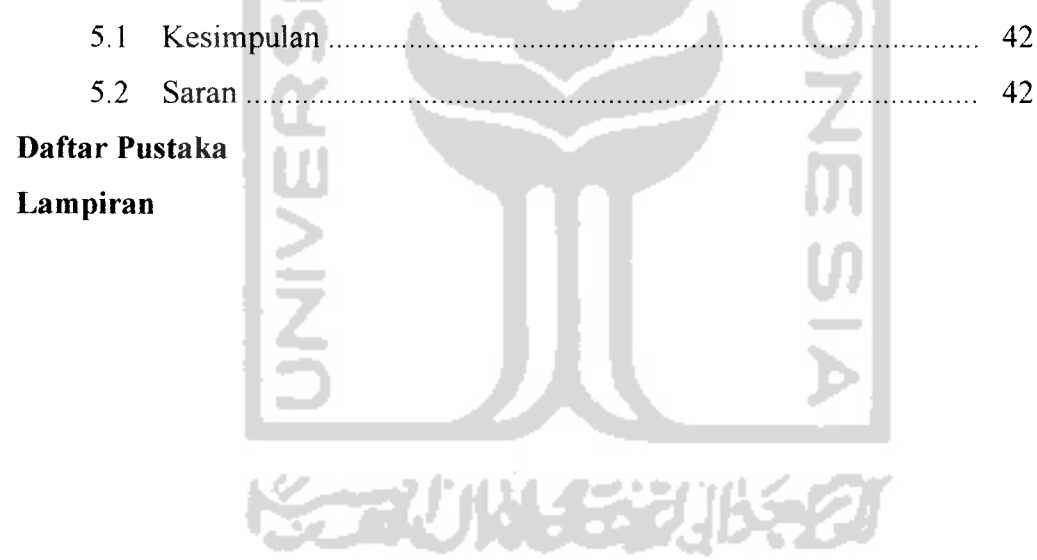

## *DAFTAR GAMBAR*

 $\sim$  10  $^{\prime}$  , 14  $^{\prime}$  m  $\sim$ 

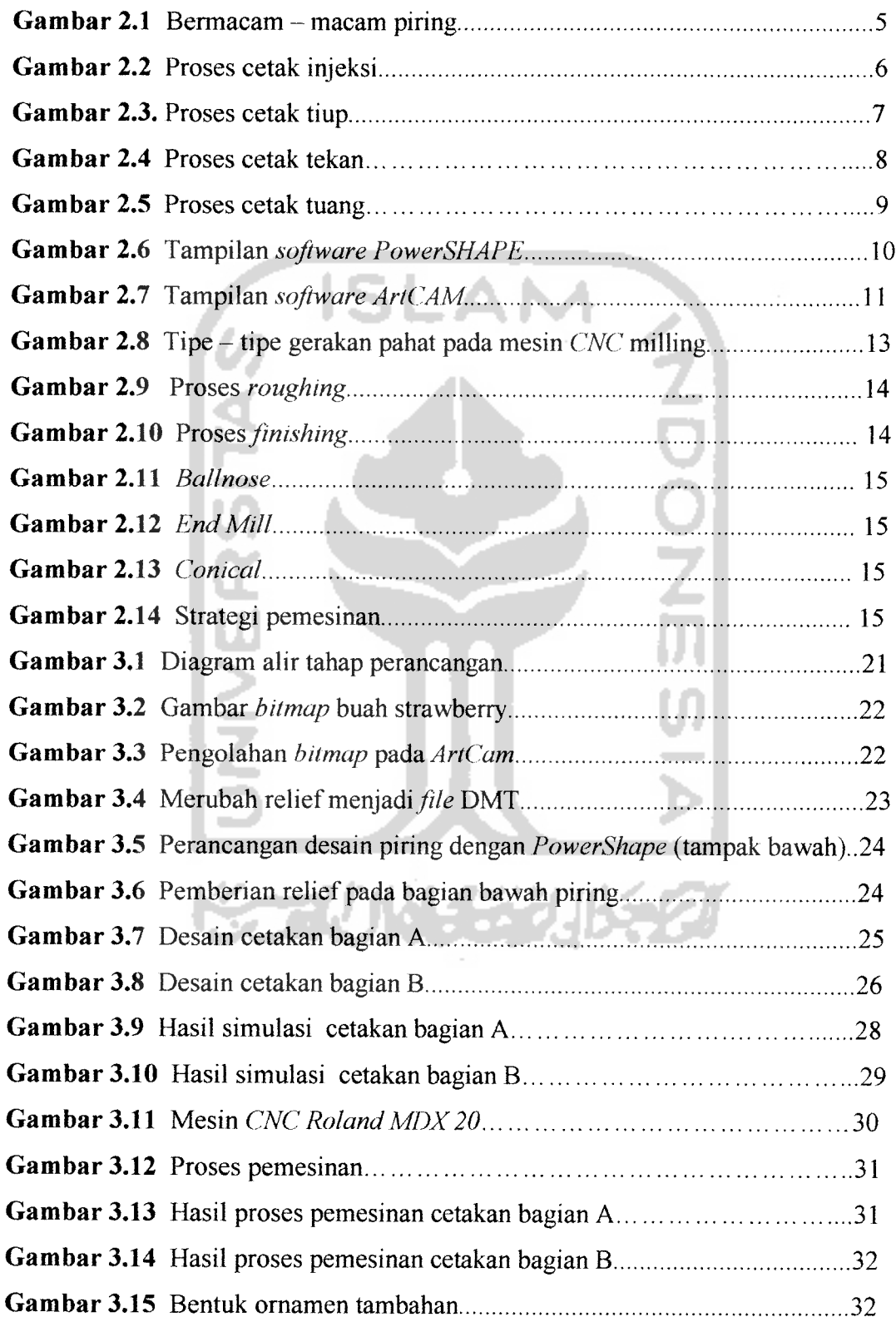

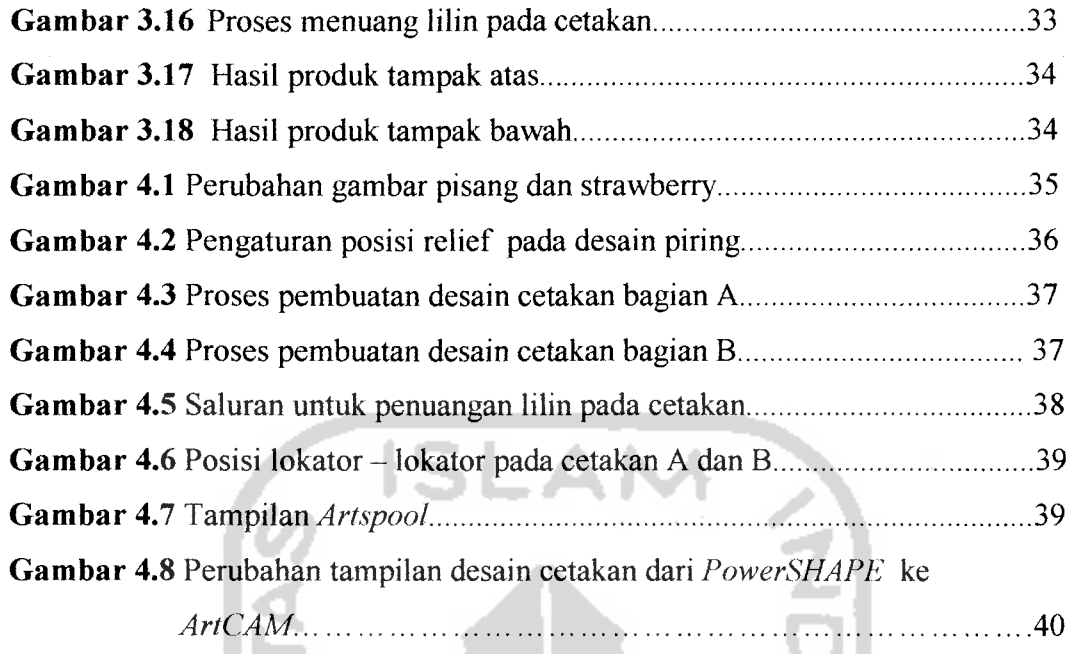

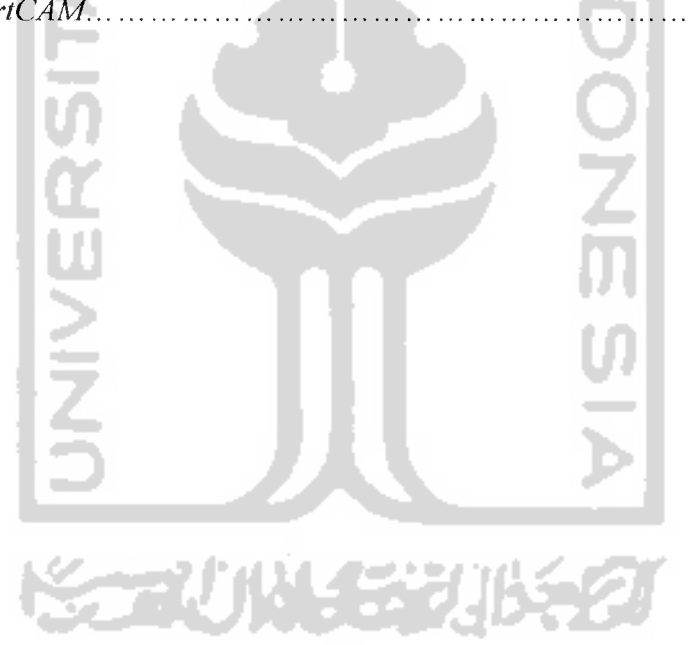

# LEMBAR PENGESAHAN DOSEN PENGUJI

# PERANCANGAN DAN PENCETAKAN PIRING BERBAHAN LILIN DENGAN METODE CASTING

## TUGAS AKHIR

#### *Oleh :*

*Nama : WISNU BHAROTO No.Mahasiswa* : *01 525 001*

Telah Dipertahankan di Depan Sidang Penguji Sebagai Salah Satu Syarat Untuk Memperoleh Gelar Sarjana Teknik Mesin Fakultas Teknologi Industri Universitas Tslam Indonesia

Yogyakarta, Maret 2007

*W:*

Tim Penguji :

Ir. Paryana Puspaputra M.Eng Ketua

Muhammad Ridlwan ST. MT Anggota I

Yustiasih Purwaningrum ST, MT Anggota II

> Mengetahui, Ketua Jurusan Teknik Mesin AM INSTRAKUltas Teknologi Industri frühersitas Islam Indonesia *\\0* **Muhammad Ridlwan ST, MT.** *Ui*

## *BAB <sup>I</sup>*

#### *PENDAHULUAN*

#### *1.1 Latar Belakang*

Meluasnya penggunaan teknologi modern pada berbagai sisi kehidupan membawa teknologi **CAD/CAM** memegang peranan yang sangat penting dalam bidang manufaktur. Perkembangan industri - industri yang signifikan saat ini tak terlepas dari permintaan konsumen akan produk yang mereka butuhkan. Dalam era persaingan global ini produktifitas dan kualitas produk yang dihasilkan oleh industri - industri menjadi hal penting yang harus diperhatikan. Karena hal - hal tersebut merupakan modal utama untuk bersaing.

Banyak sekali kemajuan yang telah dilakukan dalam bidang teknologi, misalnya dalam dunia industri dengan diciptakannya mesin-mesin dalam berbagai bentuk dan ukuran untuk pengerjaan produk dalam jumlah banyak dengan tujuan akhir meningkatkan produktifitas dan kualitas produk Dewasa ini salah satu teknologi yang digunakan dalam industri - industri tersebut adalah teknologi dalam perancangan produk menggunakan **software** berbasis teknologi **CAD** dan dilanjutkan dengan proses pemesinan yang menggunakan mesin **CNC.**

Dengan penggunaan teknologi **CAD** berbagai inovasi dapat dilakukan khususnya dalam merancang desain produk yang diinginkan oleh pasar. Demikian juga dalam industri peralatan rumah tangga. Salah satunya adalah produksi peralatan makan seperti piring yang digunakan dalam kehidupan sehari-hari. Produk - produk tersebut harus unggul dalam segi kualitas, harga yang kompetitif, produktifitas, estetika dan lain - lain.

Pada umumnya produk piring yang dijual kepada konsumen tidak memiliki hiasan relief dan hanya memiliki hiasan motif saja. Hal itu akan mengurangi nilai estetika dari produk tersebut. Maka dari itu pada penelitian tugas akhir ini akan merancang dan mencetak produk piring yang berbeda dari yang ada di pasaran dengan pemanfaatan teknologi **software** berbasis **CAD** dan proses pemesinan menggunakan mesin **CNC.**

#### *1.2 Rumusan Masalah*

Berdasarkan latar belakang yang telah dijelaskan di atas, maka dapat diambil suatu rumusan masalah sebagai berikut:

- 1. Bagaimana merancang atau mendesain piring dan cetakannya dengan menggunakan **software** berbasis **CAD (Computer Aided Design).**
- **2.** Bagaimana cara mencetak piring sesuai dengan hasil perancangan menggunakan cetakan yang dibuat dengan bantuan mesin CM' **(Computer Numerical Control).**

#### *1.3 Batasan Masalah*

Pembatasan masalah dalam penelitian ini dilakukan untuk menyederhanakan penelitian agar sesuai dengan tujuan yang diharapkan. Pembatasan masalah dalam penelitian ini meliputi hal - hal sebagai berikut:

**ISLA** 

- 1. Merancang dan mendesain produk piring dan cetakannya dengan diberi motif relief pada permukaan bagian bawah menggunakan **software Powershape** dan **ArtCAM.**
- **2.** Membuat cetakan produk dari bahan kayu jati dengan menggunakan bantuan mesin **CNC (Computer Numerical Control)** dengan strategi dan parameter pemesinan yang tepat.
- 3. Mencetak produk piring dengan cara manual yaitu dituang **(casting)** dan bahan yang digunakan adalah lilin.

#### *1.4 Tujuan Penelitian*

Tujuan penelitian ini adalah :

- 1. Merancang desain piring yang berbeda dari produk piring pada umumnya dengan pemberian motif relief pada permukaan bagian bawah piring
- 2. Membuat cetakan yang sesuai dengan rancangan desain piring
- 3. Mencetak piring dengan cetakan yang telah dibuat sesuai dengan desain piring

#### *1.5 Manfaat Penelitian*

Manfaat yang ingin dicapai dalam penelitian ini adalah membuat produk piring yang memiliki desain yang berbeda dari produk piring yang ada di pasaran.

#### *1.6 Metodologi Penelitian*

1. Persiapan perancangan

Menentukan tentang bahan dan alat penelitian, cara perancangan dan pembuatan produk.

2. Perancangan desain

Menentukan tentang desain produk piring dan cetakan atau **mould** yang akan digunakan untuk mencetak produk.

3. Pembuatan produk

Membuat cetakan dengan menggunakan mesin **CNC** dan mencetak produk menggunakan cetakan yang telah dibuat.

#### *1.7 Sistematika Penulisan*

Dalam sistematika penulisan tugas akhir ini diberikan uraian bab demi bab yang berurutan untuk mempermudah pembahasannya. Pokok-pokok permasalahan dalam penulisan ini dibagi menjadi lima bab. Pada Bab I akan diuraikan tentang latar belakang , rumusan masalah, batasan masalah, tujuan perancangan, manfaat penelitian, metodologi penelitian dan sistematika penulisan. Bab II berisi penjelasan mengenai teori-teori yang digunakan sebagai acuan dalam pelaksanaan penelitian dan pemecahan masalah dalam penelitian tersebut. Pada Bab III akan dibahas jalannya perancangan produk mencakup metode perancangan serta data percobaan dan pengamatan. Bab IV merupakan analisis dan pembahasan dari penelitian yang telah dilakukan. Kesimpulan dan saran dijelaskan pada Bab V sebagai Penutup.

Dewasa ini selain berfungsi sebagai alat makan, ada juga piring yang berfungsi sebagai penghias ruangan. Piring sebagai penghias ruangan pada umumnya terbuat dari bahan logam seperti timah, perak dan emas. Dan tentu saja terdapat hiasan relief pada permukaannya.

#### *2.2 Cetakan*

Cetakan ialah suatu benda yang bertujuan untuk membuat produk dengan cara dicetak, agar proses pembuatan produk bisa dipercepat sehingga waktu yang dibutuhkan menjadi singkat. Disamping itu pula dengan menggunakan cetakan, dapat dibuat produk yang sama dengan jumlah yang banyak dan dimensi dari produk - produk yang dihasilkan seragam. Ada beberapa macam proses mencetak yang digunakan, antara lain ialah cetak injeksi **(injection moulding),** cetak tiup **(blow moulding),** cetak tekan **(compress moulding)** dan cetak tuang **(casting).**

#### *2.2.1 Cetak Injeksi (Injection Moulding)*

Proses cetak injeksi adalah proses mencetak produk dengan cara bahan produk dicairkan terlebih dahulu, lalu disuntikkan ke dalam cetakan. Ketika bahan yang disuntikkan mendingin dan mengeras tahap berikutnya cetakan akan dilepas sehingga produk selesai dicetak. Bahan plastik banyak digunakan dalam proses ini. Berikut ini secara garis besar tahap - tahap proses cetak injeksi :

- 1. Bahan untuk produk dimasukkan ke dalam mesin secara kontinyu. Didalam mesin terdapat alat yang berfungsi sebagai pendorong/memberi tekanan pada bahan agar dapat dialirkan menuju suntikan.
- 2. Kemudian bahan dipanaskan sehingga mencair,sehingga dapat dialirkan menuju ujung suntikan.
- 3. Bahan terakumulasi pada ujung suntikan ketika pendorong ditarik menjauhi ujung suntikan dengan jarak yang sudah ditentukan.
- 4. Dengan cetakan yang tertutup rapat, bahan disuntikkan kedalam cetakan.
- 5. Setelah bahan didalam cetakan mendingin, cetakan dilepas dan produk telah berhasil dicetak.(www.plasticsdome.com)
- Pada tahap akhir produk awal yang sudah jadi dimasukkan ke dalam cetakan kedua atau cetakan botol. Setelah itu dialirkan udara panas dan bertekanan sehingga plastik tersebut mengembang mengikuti bentuk cetakan seperti yang terlihat pada gambar 2.2 bagian d,e.
- Setelah didinginkan cetakan dibuka dan produk akhir berupa botol selesai dicetak. **(Sumber: www.plastic.sdome.com)**

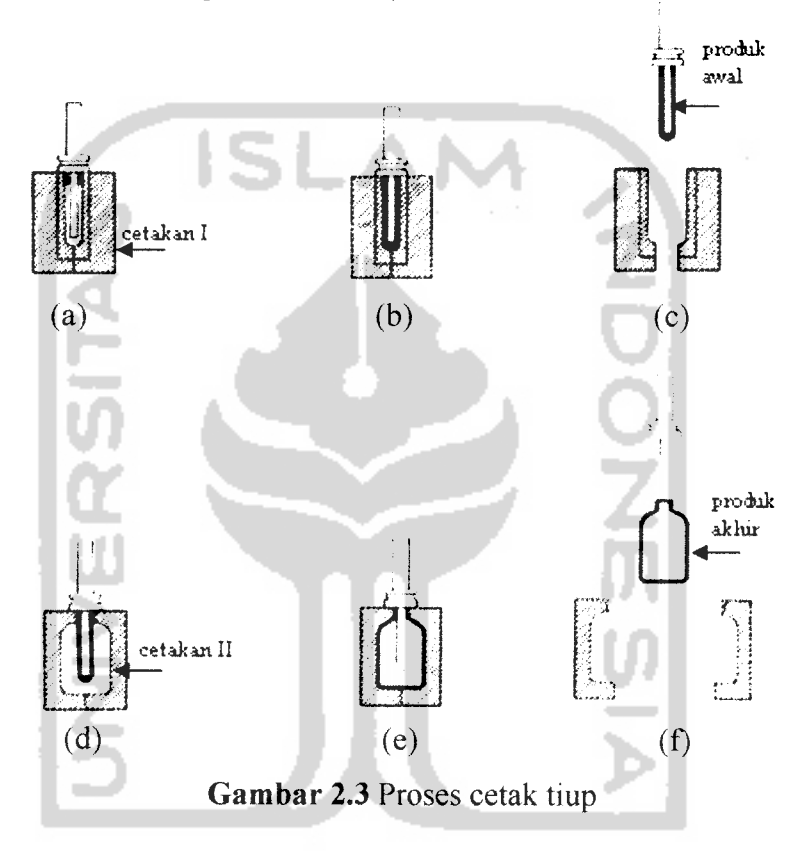

# *2.2.3 Cetak Tekan (Compress Moulding)*

Proses cetak tekan pada umumnya juga dipakai untuk bahan plastik, kaca dan sejenisnya. Berikut secara garis besar tahap - tahap proses cetak tekan yang di contohkan pada proses pembuatan piring :

- 1. Pertama tama cetakan dipanaskan.
- 2. Berikutnya bahan untuk piring diletakkan didalam cetakan dan ikut dipanaskan (dapat dilihat pada gambar 2.3 bagian a)
- 3. Kedua bagian cetakan akan diberi tekanan apabila bahan untuk piring sudah mencapai suhu yang telah ditentukan.
- 4. Selanjutnya ketika cetakan bagian atas dan bagian bawah menyatu, maka bahan untuk piring tersebut akan tertekan dan mengikuti bentuk cetakan.
- 5. Ketika suhu bahan piring tersebut sudah turun, maka tekanan dihilangkan dan bahan yang sudah berhasil dicetak dapat diambil dari dalam cetakan. **(www.technologysludent. com)**

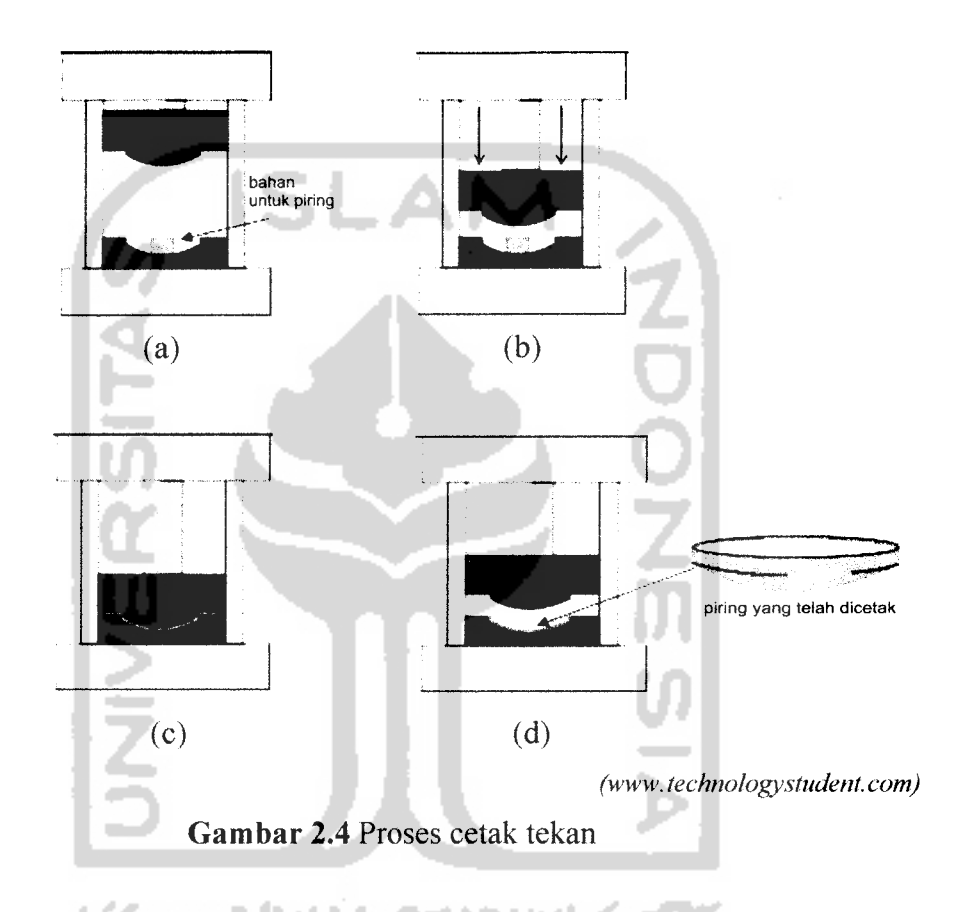

## *2.2.4 Cetak Tuang (Casting)*

Proses cetak tuang pada umumnya dilakukan pada logam tetapi dapat juga dilakukan dengan bahan non-logam. Disebut cetak tuang karena cara pencetakannya dilakukan dengan menuang. Secara garis besar proses cetak tuang dapat dilihat pada gambar 2.4. Sebelum proses penuangan dilakukan haruslah ada sebuah cetakan, dan untuk membuat cetakan mesti mempunyai model desain dari produk. Desain cetakan dapat dibuat dengan bantuan **software CAD** dan kemudian dapat dilanjutkan pada proses pemesinan. Pembuatan cetakan hanya diperlukan satu saja yang terdiri dari beberapa bagian untuk membuat banyak produk yang **sama.(Groover, 1996).**

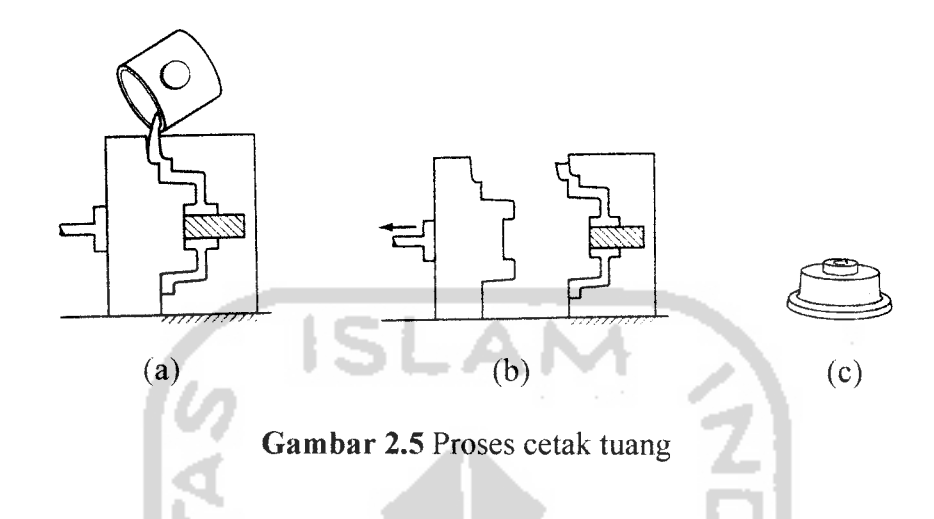

## *2.3 PowerSHAPE*

**PowerSHAPE** merupakan perangkat lunak berbasis **CAD** yang memberikan kemudahan bagi pengguna untuk merancang suatu produk yang memiliki bentuk yang rumit. **PowerSHAPE** dapat digunakan untuk membuat perancangan 2 dimensi dan 3 dimensi, selain itu juga dapat menyiapkan model desain yang akan ditransfer untuk proses pemesinan.

**PowerSHAPE** juga memberikan fasilitas untuk **mengimport** suatu model dari **software CAD (Computer Aided Design)** yang lain dan dapat menambahkan maupun mengedit tampilan model tersebut bahkan untuk bentuk model yang kompleks. Misalnya model berbentuk relief juga dapat **diimport,** karena **PowerSHAPE** mempunyai fasilitas untuk **mengimport** file dalam bentuk STL atau DMT. Beberapa fungsi yang dimiliki **software PowerSHAPE** antara lain sebagai berikut:

- 1. **Solid modelling,** pemodelan **solid** biasanya digunakan untuk bentuk produk yang tidak komplek.
- 2. **Surface modelling,** pemodelan **surface** digunakan untuk mendesain produk yang memiliki bentuk yang komplek.
- 3. **Wireframe modelling,** pemodelan kerangka yang terdiri dari **line, curve,** dan **arc.**

4. **General modelling,** pemodelan umum seperti membuat garis, lingkaran, kurva dan operasi sederhana yang Iain,**(dekampk, 2002)**

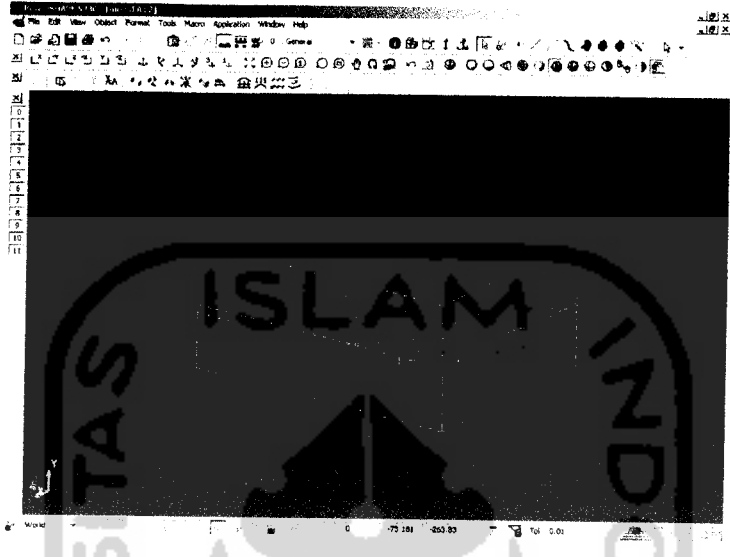

*Gambar 2.6* Tampilan **software PowerSHAPE**

## 2.4 *ArtCAM*

**ArtCAM** adalah salah satu **software** berbasis C4D yang mudah digunakan untuk berkreasi dalam perancangan desain produk dalam bentuk tiga dimensi yang berkualitas tinggi. Perancangan dengan **software** ini biasanya dimulai dengan gambar **bitmap** atau gambar **vektor** berdasarkan produk yang akan didesain. **ArtCAM** dapat menyalurkan ide-ide penggunanya ke dalam model desain lebih cepat dibanding dengan menggunakan cara konvensional. Bahkan untuk bentuk relief atau ornamen yang rumit dan memiliki ketelitian yang tinggi dengan menggunakan **ArtCAM** dapat dikerjakan dengan cepat, sedangkan apabila secara konvensional atau dengan tangan mungkin memerlukan konsentrasi yang lebih tinggi dan waktu yang lebih banyak untuk mengerjakannya. Dengan menggunakan **software** berbasis **CAD** seperti **ArtCAM** maka proses pengerjaannya menjadi lebih singkat dan hasil yang dapat bersaing dipasaran.

**ArtCAM** dapat digunakan untuk merancang bentuk 2D dan kemudian diubah ke 3D. Namun bisa juga langsung mentransfer gambar atau foto yang sudah ada menjadi model 3D. Selain itu kite bisa melihat simulasi proses pemesinan dari

desain produk yang akan kita buat sebelum ditransfer ke mesin **CNC.** Kemampuan yang dimiliki **ArtCAM** antara lain yaitu : Perancangan 2D, Pemodelan 3D, dan simulasi pemesinan dari model yang dibuat.

Setelah mendesain produk menggunakan **ArtCAM,** dan desain tersebut telah ditentukan parameter pemesinannya, maka data parameter pemesinan tersebut dapat ditransfer menuju mesin **CNC.** Parameter pemesinan antara lain berupa jenis pahat **stepover, siepdown, feed rate, spindle speed** dan **plunge rate** dapat diatur melalui fasilitas *toolpaths* yang disediakan di dalam ArtCAM. (Delcam **pic, 2002).**

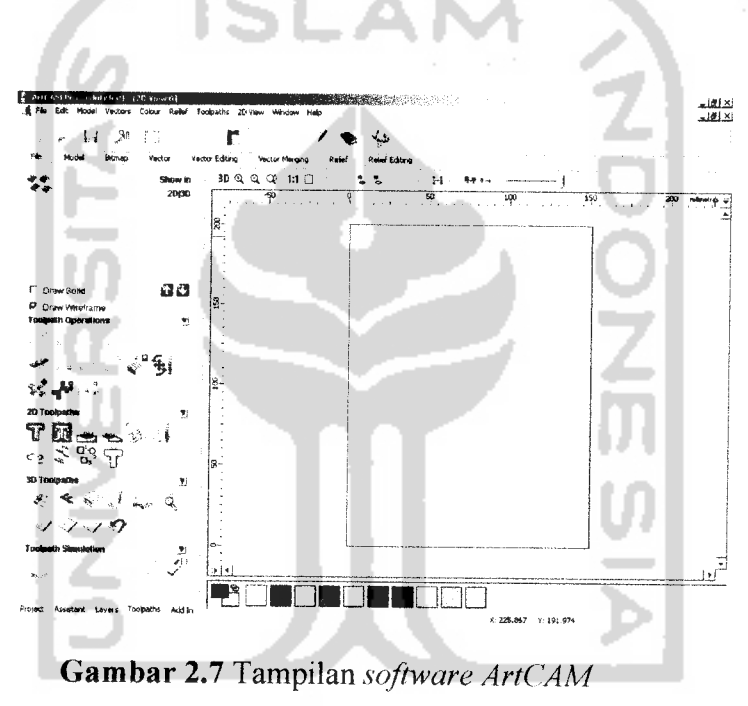

#### *2.5 Proses Pemesinan*

Proses pemesinan adalah proses pengubahan bentuk benda kerja dengan proses pemotongan, yaitu interaksi antara pahat dengan benda kerja yang menghasilkan permukaan baru dan menghasilkan geram sebagai sisa proses. Pemotongan terjadi akibat adanya tekanan antara pahat dan benda kerja yang menimbulkan geseran-geseran diantara lapisan-lapisan benda kerja sehinga lapisan tersebut terkelupas dan terjadilah geram-geram.

Dengan kata lain proses pemesinan merupakan suatu proses pengerjaan atau pembentukan benda kerja **(work piece)** sesuai dengan bentuk dan ukuran yang diinginkan dengan memotong bagian-bagian tertentu, dan membuang sebagian dari benda kerja tersebut. Proses pemesinan tergantung pada beberapa hal sebagai berikut:

- 1. Bentuk bidang potongyang dihasilkan
- 2. Bentuk pahat potong (tool **shape** ), tunggal / ganda
- 3. Sifat gerak relatif yang diterapkan, dan
- 4. Kualitas permukaan

Dalam proses pemesinan diperlukan bermacam-macam jenis pahat/perkakas **(tool)** disesuaikan dengan macam operasi yang dilakukan, jenis mesin, material benda kerja, dan bentuk benda kerja yang diinginkan. Bentuk yang dihasilkan oleh pemotongan tergantung bentuk pahat dan arah gerak relatif antara pahat dengan benda **kerja.frochim, J993)**

## *2.5.1 Proses Pemesinan Pada Mesin* GVC *milling*

Pada dasarnya prinsip dari mesin **CNC (Computer Numerical Control)** adalah pergerakan dari komponen - komponen mesin yang dikendalikan atau dikontrol oleh instruksi suatu kode huruf dan angka. Dalam penggunaan mesin **CNC** tentu saja ada keuntungan dan kerugiannya. Keuntungan penggunaan mesin **CNC** antara lain :

- 1. fleksibel, penggantian desain produk menjadi mudah dan cepat
- 2. waktu produksi lebih singkat
- 3. tidak membutuhkan operator mesin yang memiliki keahlian dan pengalaman
- 4. hasil produk yang presisi dan produk yang gagal dapat diminimalisir
- 5. kualitas produk konstan

Sedangkan kerugian dalam pemakaian mesin **CNC** antara lain :

- 1. Biaya investasi yang sangat tinggi
- 2. Pemeliharaan yang mahal dan sulit

Mesin **CNC Milling** secara umum memiliki sebuah poros yang berputar sebagai tempat alat pemotong dan sebuah meja sebagai tempat atau pencekam benda kerja yang akan dibentuk oleh pahat. Proses **milling** merupakan salah satu

proses pemesinan yang banyak digunakan untuk membuat berbagai macam bentuk pada permukaan bidang datar, dimana pengerjaannya adalah pemakanan melalui pahat yang berputar dan memotong beberapa kali sampai pengerjaan selesai. Sumbu putar pahat pemotong tegak lurus dengan arah pemakanan.

Di dalam mesin **CNC milling** ada beberapa tipe gerakan pahat pada saat melakukan pemakanan pada benda kerja diantaranya adalah :

- 1. **Point to point,** yaitu pergerakan pahat yang melakukan pemakanan dari suatu titik dan berpindah ke titik yang lain
- 2. **Straight-Cut,** yaitu pahat hanya melakukan pemakanan dengan arah lurus.
- 3. **Contouring** atau **continuous path,** yaitu pergerakan pahat yang melakukan pemakanan dengan alur yang komplek seperti kurva, lingkaran, dan lain - lain (De Garmo, 1997)

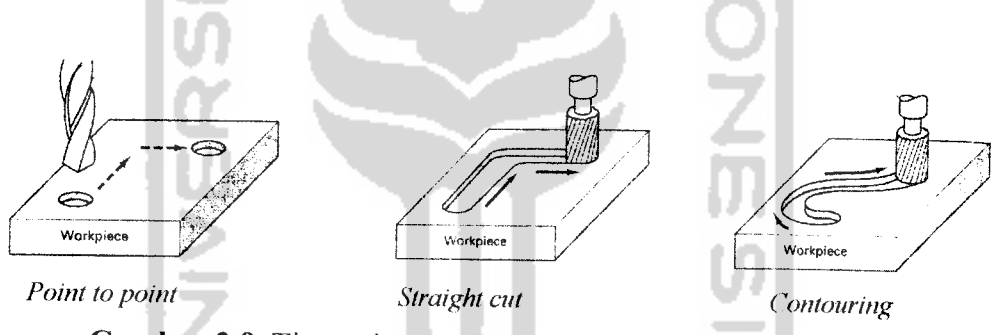

*Gambar 2.8* Tipe - tipe gerakan pahat pada mesin **CNC** milling

### *2.5.2 Proses Roughing*

Proses **roughing** adalah strategi dalam pemesinan yang bertujuan untuk pemakanan awal pada benda kerja untuk kemudian diteruskan ke proses *finishing*. Proses **roughing** merupakan proses pengurangan material sehingga bentuk relief pada benda kerja akan tampak walau bentuknya belum halus karena proses **roughing** merupakan proses pemakanan awal atau proses pemakanan kasar. Pada proses ini pemakanan dilakukan secara bertahap hingga mencapai ketebalan pemakanan yang telah ditentukan. Langkah pemakanan dilakukan bertahap pada seluruh permukaan benda kerja. Proses ini pada umumnya menggunakan pahat jenis **end mill.**

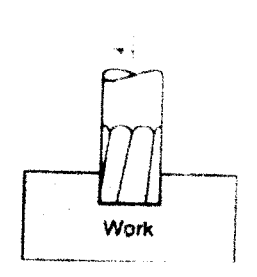

*Gambar 2.9* Proses **roughing**

## *2.5.3* Proses *Finishing*

Proses **Finishing** adalah strategi pemesinan yang merupakan proses pemakanan akhir atau penghalusan sehingga benda kerja yang masih kasar menjadi halus setelah melewati proses ini. Proses ini dilakukan setelah proses **roughing.** Pada umumnya proses ini menggunakan pahat jenis **ball nose** yang mempunyai ujung pahat bulat. **(Rochim, 1993)**

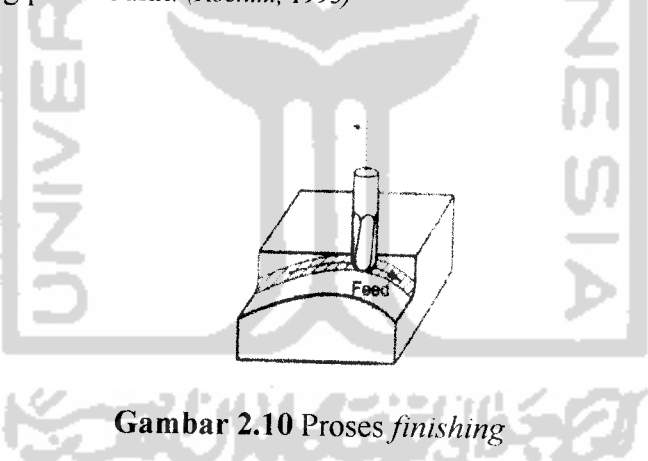

## *2.5.4 Tipe - Tipe Pahat yang Digunakan Dalam Proses Pemesinan CNC Milling*

1. **Ballnose,** pahat jenis ini mempunyai ujung bulat. Pada umumnya digunakan untuk **finishing** atau pemakanan akhir, seperti pembentukan relief dari produk. Adakalanya **Ballnose** digunakan juga untuk pemakanan kasar.

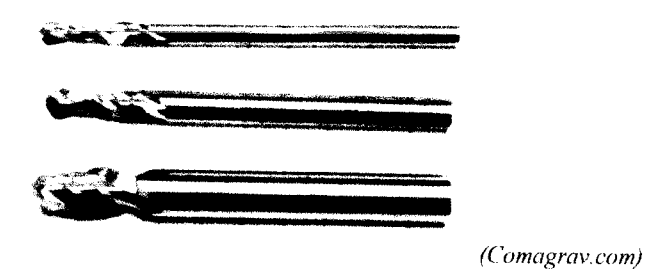

*Gambar 2.11* **Ballnose**

**2. End Mill,** pahat jenis ini pada umumnya mempunyai ujung kotak seperti yang terlihat pada gambar 2.12. **End Mill** digunakan untuk pemakanan kasar, **facing** atau pemerataan permukaan.

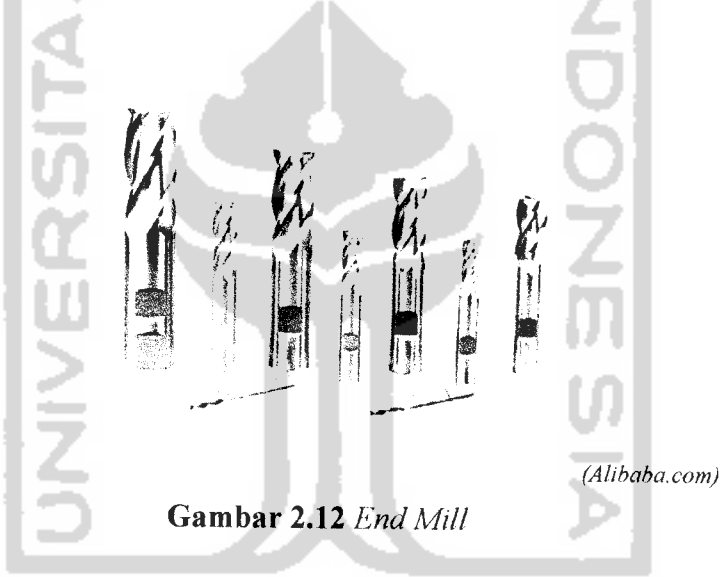

3. **Conical,** pahat jenis ini mempunyai ujung runcing. Pahat ini pada umumnya digunakan pada pembuatan relief yang rumit dan kecil seperti relief pada perhiasan.

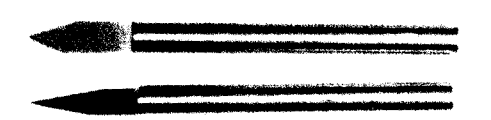

**(Comagrav.com)**

*Gambar 2.13* **Conical**

## *2.5.5 Strategi - strategi dalam proses pemesinan menggunakan mesin vertical milling*

Strategi digunakan dalam pemesinan untuk memilih jalannya pahat ketika melakukan pemakanan. Strategi - strateginya antara lain :

- a) **Raster in X,** Strategi ini mendefinisikan jalannya pahat bolak balik sepanjang sumbu-X dengan sudut tertentu.
- b) **Raster in** ^dan **Y,** Strategi ini mendefinisikan arah pemesinan dalam dua arah dengan sudut tertentu. Strategi ini meningkatkan kehalusan tetapi bisamemakan waktu yang lama.
- c) **Spiral,** Strategi ini mendefinisikan pemesinan dalam arah spiral, berhenti di sisi pertama dari relief. Strategi ini mungkin tidak bisa melakukan pemesinan keseluruhan relief.
- d) **Spiral in Box,** Strategi ini mendefinisikan pemesinan dalam arah spiral. Pada saat pahat mencapai sisi pertama relief, pahat akan diangkat dan meneruskan di sisi lain relief. Strategi ini memungkinkan pemesinan keseluruhan relief, tapi bisa memakan waktu yang cukup banyak.
- e) **Offset,** Strategi ini melakukan pemesinan dalam beberapa kali lintasan, setiap kali bergeser masuk sejauh nilai **stepover. (Purtop, 2006)**

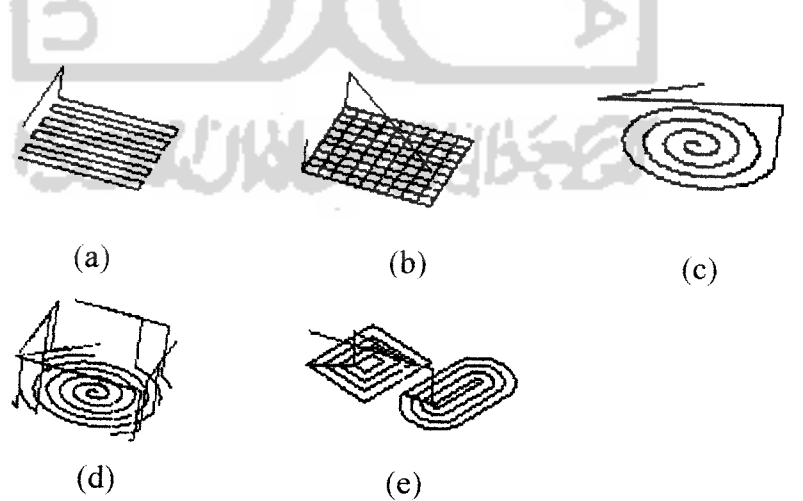

*Gambar 2.14* Strategi Pemesinan

### *2.5.6 Karakteristik Material Pahat*

Pada dasamya pahat haruslah lebih keras dari pada benda kerja yang dipotongnya karena untuk menghindari kerusakan pada pahat dan benda kerja. Ada lima bahan utama yang umum dipergunakan sebagai bahan pahat, yaitu:

**a. Carbon Steel**

**Carbon steel** adalah bahan untuk pahat yang pertama kali ditemukan. **Carbon steel** terbuat dari besi dengan kandungan karbon berkisar antara 0,7 %- 1,2%. Panas yang terjadi pada waktu operasi, cepat membuat bahan menjadi lunak, sehingga bahan ini hanya dipergunakan untuk proses pemotongan dan pemakanan benda kerja dengan kecepatan yang rendah dengan suhu yang rendah juga.

b. **High Speed Steel** (HSS)

Bahan ini merupakan penyempurnaan dari **carbon steel** dengan tambahan beberapa bahan, yaitu **Tungsten** (W), **Manganese** (Mn), **Chromium** (Cr), **Vanadium** (V), dan **Cobalt** (Co). Dengan tambahan beberapa bahan tersebut memungkinkan bahan ini dipakai untuk benda kerja dengan kekerasan yang tinggi.

c. **Cast Alloy**

**Cast Alloy** merupakan bahan gabungan yang bahan utamanya terdiri dari **Tungsten, Chromium** dan **Cobalt** yang dituang bersama-sama. Material yang terjadi adalah material **non ferro** yang kuat, keras dan mempunyai daya pendinginan yang tinggi sehingga dapat dipergunakan pada operasi-operasi dengan kecepatan pemakanan yang tinggi.

d. **Carbide**

Bahan ini dibuat dari **Tungsten** yang dijadikan tepung, ditekan dan akhirnya dilelehkan pada suhu yang sangat tinggi. Bubuk **Tungsten** tersebut pada waktu dipanaskan akan membentuk gabungan yang akhirnya menjadi massa yang **solid. Carbide** mempunyai temperatur kerja yang sangat tinggi sehingga dapat digunakan untuk kecepatan pemakanan yang tinggi juga.

#### e. **Ceramic**

Bahan ini dibuat dari **Aluminium Oksida** yang dihancurkan, dilelehkan dan dicampur dengan beberapa bahan yang lain seperti **Titanium, Chromium, Magnese Oksida** dan lainnya. Hasil pemrosesan tersebut adalah suatu bahan yang disebut **ceramic.** Sifat **ceramic** yang menonjol adalah temperatur kerjanya sangat tinggi, sehingga dapat digunakan untuk kecepatan pemakanan yang sangat tinggi juga. Kerugiannya adalah sifatnya yang getas, sehingga kejutan tekanan dapat mematahkannya. **(Rochim, 1993)**

**ISLAM** 

#### *2.6 Kayu*

Dalam kehidupan kita sehari-hari, kayu merupakan bahan yang sangat sering dipergunakan untuk tujuan penggunaan tertentu. Kayu memegang peranan penting dalam pengerjaan ukiran. Untuk mendapatkan jenis kayu supaya ukiran yang dihasilkan sesuai dengan keinginan, dibutuhkan ketelitian dalam pemilihannya.

Selain itu penggunaan kayu yang tidak tepat jenis dan sifatnya akan menyebabkan hasil yang tidak memuaskan. Kita sebagai pengguna dari kayu yang setiap jenisnya mempunyai sifat-sifat yang berbeda, perlu mengenal sifat-sifat kayu tersebut sehingga dalam pemilihan atau penentuan jenis untuk tujuan penggunaan tertentu harus betul-betul sesuai dengan yang kita inginkan. Berikut ini diuraikan sifat-sifat kayuserta macampenggunaannya.

#### *2.6.1 Pengenalan Sifat-Sifat Kayu*

Kayu merupakan bahan yang mudah diproses untuk dijadikan barang sesuai dengan kemajuan teknologi. Kayu memiliki beberapa sifat yang tidak dapat ditiru oleh bahan-bahan lain. Pemilihan dan penggunaan kayu untuk suatu tujuan pemakaian, memerlukan pengetahuan tentang sifat-sifat kayu. Sifat-sifat ini penting sekali dalam industri pengolahan kayu sebab dari pengetahuan sifat tersebut tidak saja dapat dipilih jenis kayu yang tepat serta macam penggunaan yang memungkinkan, akan tetapi juga dapat dipilih kemungkinan penggantian oleh jenis kayu lainnya apabila jenis yang bersangkutan sulit didapat secara kontinyu atau terlalu mahal.

## *BAB III PERANCANGAN PRODUK*

#### *3.1 Tahapan Perancangan*

Adapun tahapan yang dilakukan dalam perancangan produk dapat dilihat pada diagram alir seperti yang tertera pada gambar 3.1.

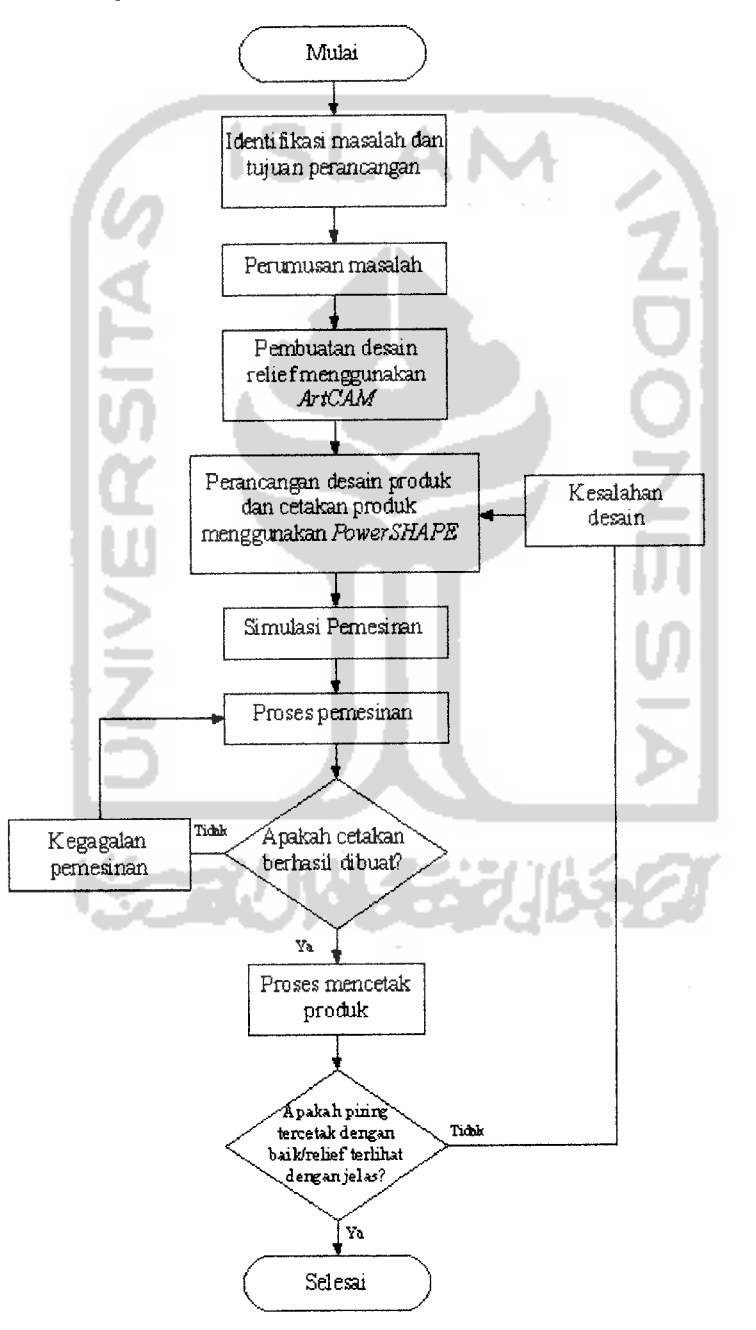

*Gambar 3.1* Diagram alir tahap perancangan

#### *3.2 Pelaksanaan Perancangan*

Dalam melakukan perancangan ada tahap-tahap yang harus dilaksanakan, Untuk penjelasan yang lebih detail akan dijelaskan pada sub bab di bawah ini.

#### *3.2.1 Pembuatan Desain Relief*

Desain relief dibuat menggunakan bantuan salah satu **software CAD** yaitu dengan **ArtCAM** yang dapat merubah gambar 2D menjadi relief 3D. Pada perancangan ini menggunakan gambar dengan bentuk *file bitmap* agar pengeditan gambar menjadi lebih mudah, karena gambar **bitmap** memiliki warna yang jelas dan tidak komplek. Gambar **bitmap** yang dipakai berupa gambar buah strawberry dan pisang, Kemudian gambar buah - buahan tersebut dirubah menjadi relief dan disimpan dalam bentuk file DMT  $(*dmt)$ .

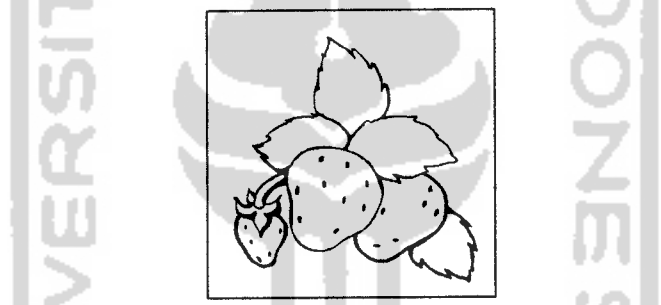

*Gambar 3.2* Gambar **bitmap** buah strawberry

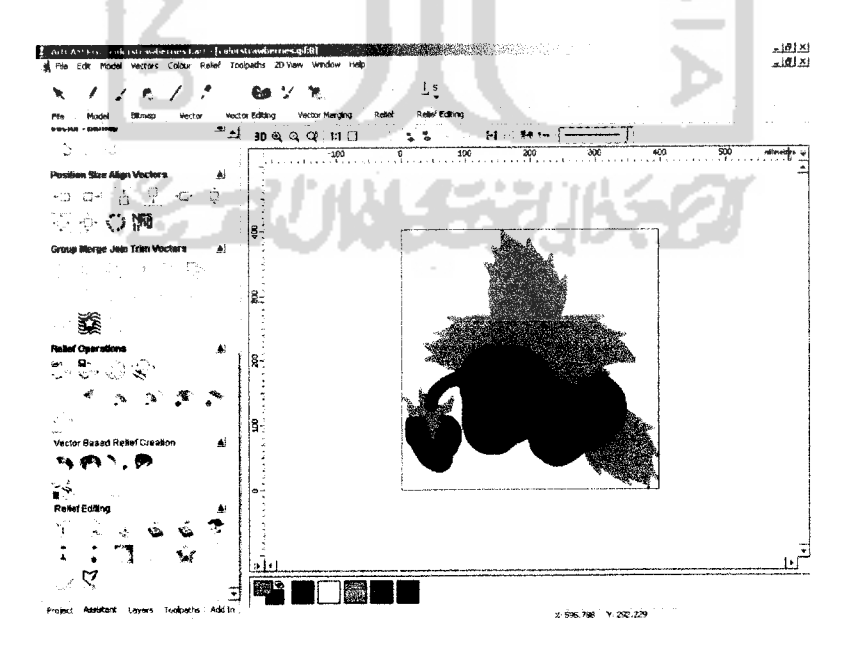

*Gambar 3.3* Pengolahan **bitmap** pada **ArtCam**

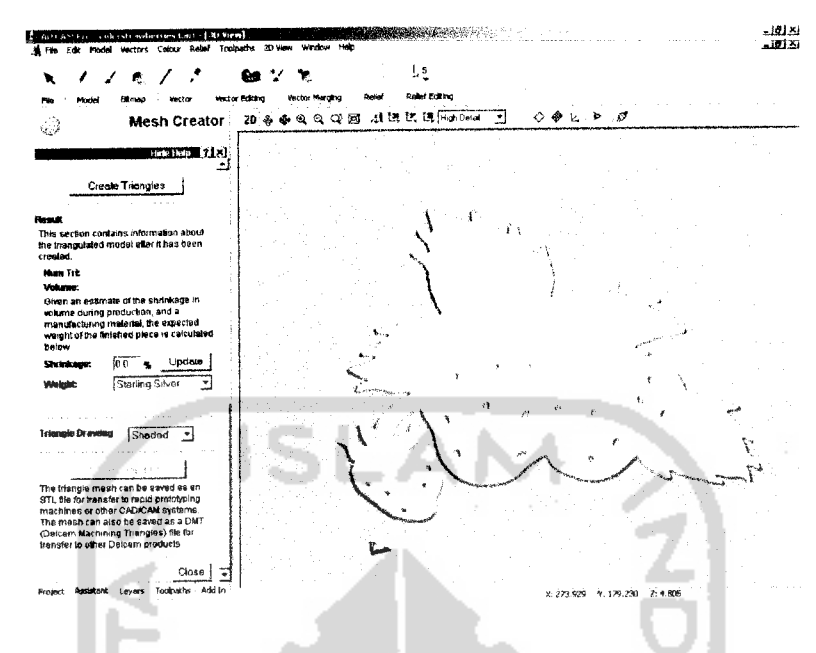

Gambar 3.4 Merubah relief menjadi file DMT

File bentuk bitmap yang berupa gambar strawberry dan pisang dikirim ke **software ArtCAM.** Didalam **ArtCAM** gambar - gambar tersebut diolah kembali warnanya sehingga dalam pembuatan relief menjadi lebih mudah. Relief yang sudah terbentuk harus disimpan dalam bentuk file DMT agar dapat **dieksport** ke **software PowerSHAPE.** Pada gambar 3.2 sampai gambar 3.4 hanya satu macam buah yang ditampilkan karena pembuatan desain relief buah pisang mempunyai proses yang sama.

#### *3.2.2 Membuat Desain Produk*

Pada perancangan ini akan mendesain salah satu peralatan makan berupa produk piring. Untuk membuat desain produk menggunakan bantuan **software** PowerSHAPE. Piring yang didesain merupakan piring yang mempunyai relief di bagian bawah piring. Tujuannya selain karena piring yang dirancang adalah piring untuk alat makan, dan selama ini piring - piring yang ada dipasaran pada umumnya hanya mempunyai desain motif dan tidak mempunyai relief. Maka dari itu dirancang piring yang mempunyai relief pada bagian bawahnya agar lebih menarik dan menambah nilai estetika dari produk tersebut.

Pada awalnya didesain piring tanpa relief dengan **software PowerSHAPE.** Kemudian pada desain piring tersebut ditambahkan relief yang sudah dibuat menggunakan **software ArtCAM** dan sudah disimpan dalam bentuk file DMT. Perintah **Wrap Triangles** pada **software PowerSHAPE** digunakan untuk menggabungkan desain piring dengan relief buah strawberry dan pisang.

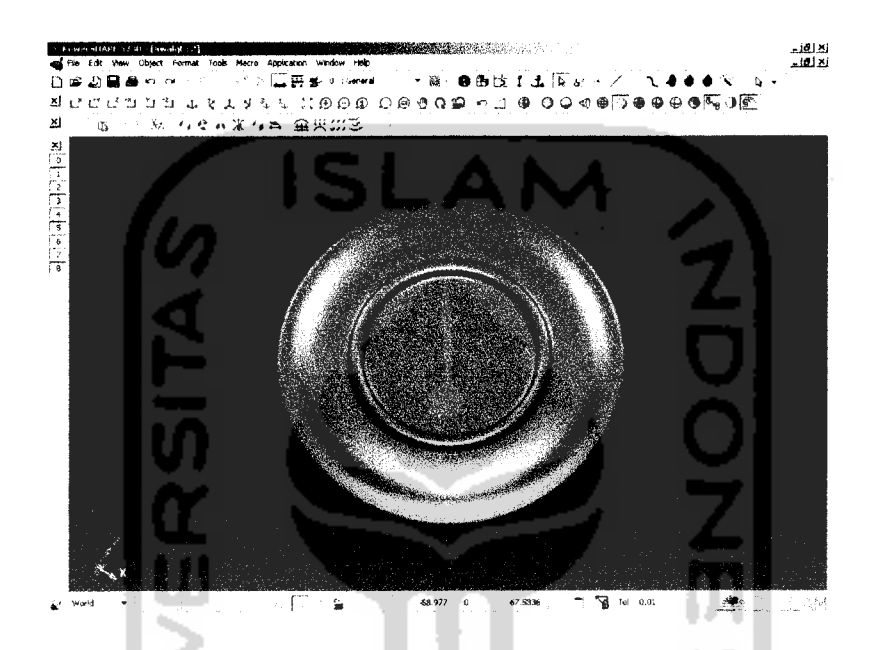

*Gambar 3.5* Perancangan Desain piring dengan **PowerShape** (tampak bawah)

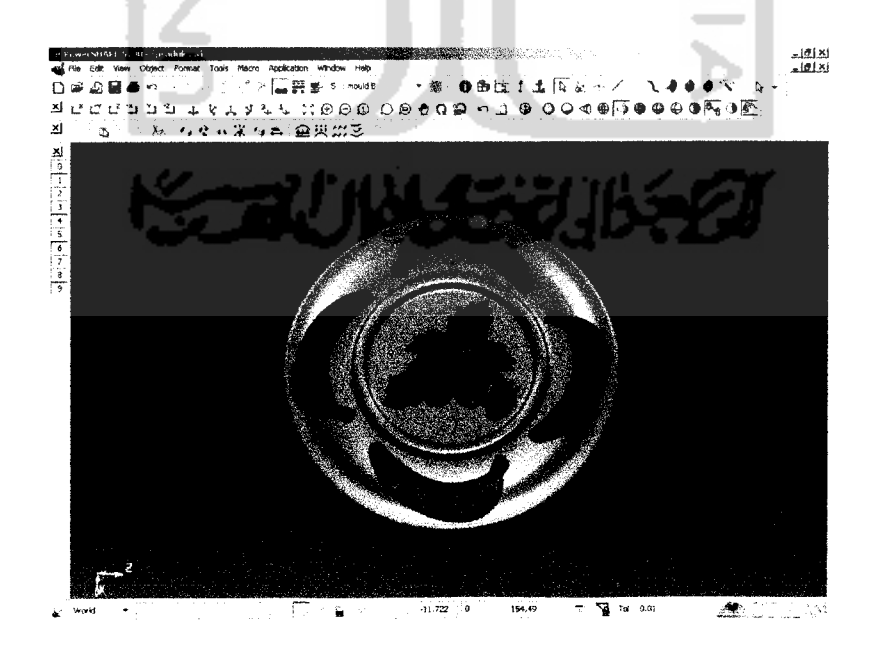

*Gambar 3.6* Pemberian relief pada bagian bawah piring

#### *3.2.3.1 Membuat Desain Cetakan Bagian A*

Terdapat perbedaan cetakan bagian A dan cetakan bagian B dikarenakan mengikuti bentuk produk piring yang akan dibuat. Desain cetakan bagian A mengikuti permukaan piring bagian bawah dan diberi tambahan motifrelief buah - buahan seperti pada desain produk.

Pada desain cetakan bagian A dapat dilihat pada gambar 3.7 juga mempunyai bagian yang menjorok yang disebut sebagai sebagai lokator. Masing - masing cetakan mempunyai empat lokator yang terletak pada sudut - sudut cetakan. Fungsi secara umum lokator adalah sebagai pemosisi antara cetakan bagian A dan bagian B sehingga ketika keduanya disatukan maka tidak akan bergeser.

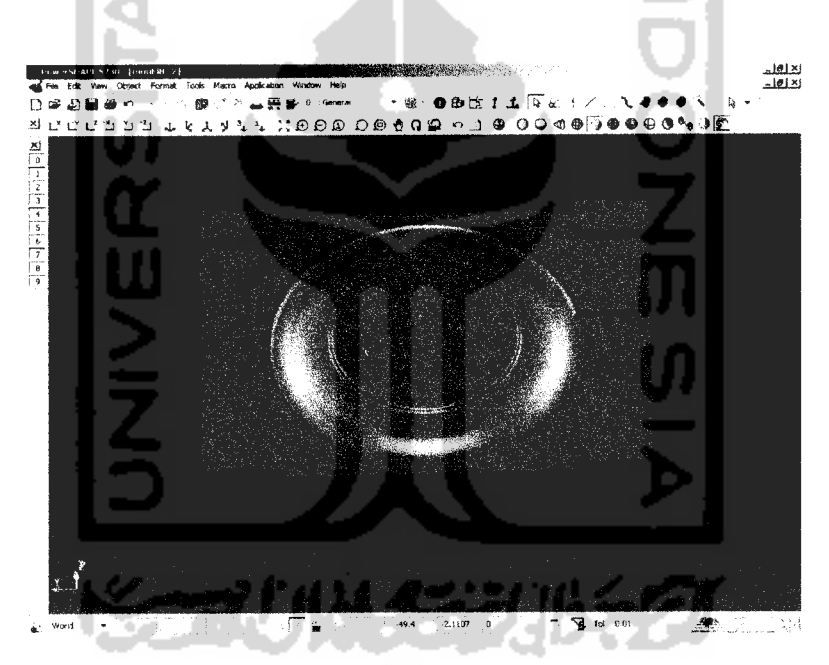

*Gambar 3.8* Desain cetakan bagian B

#### *3.2.3.2 Membuat Desain Cetakan Bagian B*

Cetakan bagian B berfungsi sebagai cetakan permukaan piring bagian atas yang merupakan bagian untuk menaruh makanan pada piring. Bentuk cetakan bagian B mengikuti bentuk permukaan piring bagian atas. Pada cetakan bagian B juga terdapat locator yang berada pada sudut - sudut cetakan dan bentuknya menonjol. Bentuk desain dari cetakan bagian B dapat dilihat pada gambar 3.8.

#### *3.2.4 Simulasi Pemesinan*

Simulasi pemesinan adalah suatu tahap yang dilakukan sebelum melakukan proses pemesinan agar dapat diketahui bagaimana proses pemesinan akan berjalan dan bentuk dari produk yang akan dihasilkan. Pada simulasi pemesinan di sini menggunakan **software ArtCAM.**

Pada simulasi pemesinan harus memasukkan parameter-parameter yang tepat, agar antara simulasi pemesinan dan proses pemesinan mempunyai kesamaan. Pada prinsipnya proses pemesinan dibagi menjadi dua, proses pemakanan kasar **(roughing)** dan proses pemakanan akhir **(finishing).**

Simulasi pemesinan di sini menggunakan **software ArtCAM.** Dari simulasi pemesinan kemudian akan didapatkan **NC Program** yang akan di transfer menuju mesin **CNC** untuk melakukan pemesinan.

#### *3.2.4.1 Simulasi Pemesinan Cetakan Bagian A*

Å

Dari percobaan-percobaan simulasi yang telah dilakukan dan melihat proses pemesinan yang akan dilakukan maka didapat parameter-parameter pemesinan seperti tertera di tabel 3.1.

| No.                      | Keterangan         | Kayu Jati |                  |
|--------------------------|--------------------|-----------|------------------|
|                          |                    | Roughing  | <b>Finishing</b> |
|                          | $Tool$ D (mm)      | 1.5       | 3                |
| $\overline{2}$           | Type Tool          | End Mill  | <b>Ball</b> nose |
| 3                        | Stepover (mm)      | 0.5       | 0 <sub>1</sub>   |
| 4                        | Stepdown (mm)      | 0.5       | 0.3              |
| 5.                       | Feed Rate (mm/s)   | 15        | 10               |
| 6                        | Plunge Rate (mm/s) | 10        | 10               |
| $\overline{\mathcal{L}}$ | Spindle (rpm)      | 6500      | 6500             |
| 8                        | Strategi pemesinan | Raster    | Raster           |

*Tabel 3.1* Parameter-parameter **Toolpaths** cetakan bagian A

Proses simulasi **roughing** dan **finishing** cetakan A dapat dilihat pada gambar 3.9 dan 3.10. pada gambar tersebut dapat dilihat perbedaan yang sangat signifikan diantara kedua proses simulasi. Relief dan bentuk cetakan pada proses **roughing** masih terlihat kasar. Setelah dilanjutkan pada proses **finishing** maka cetakan dan relief terlihat halus.

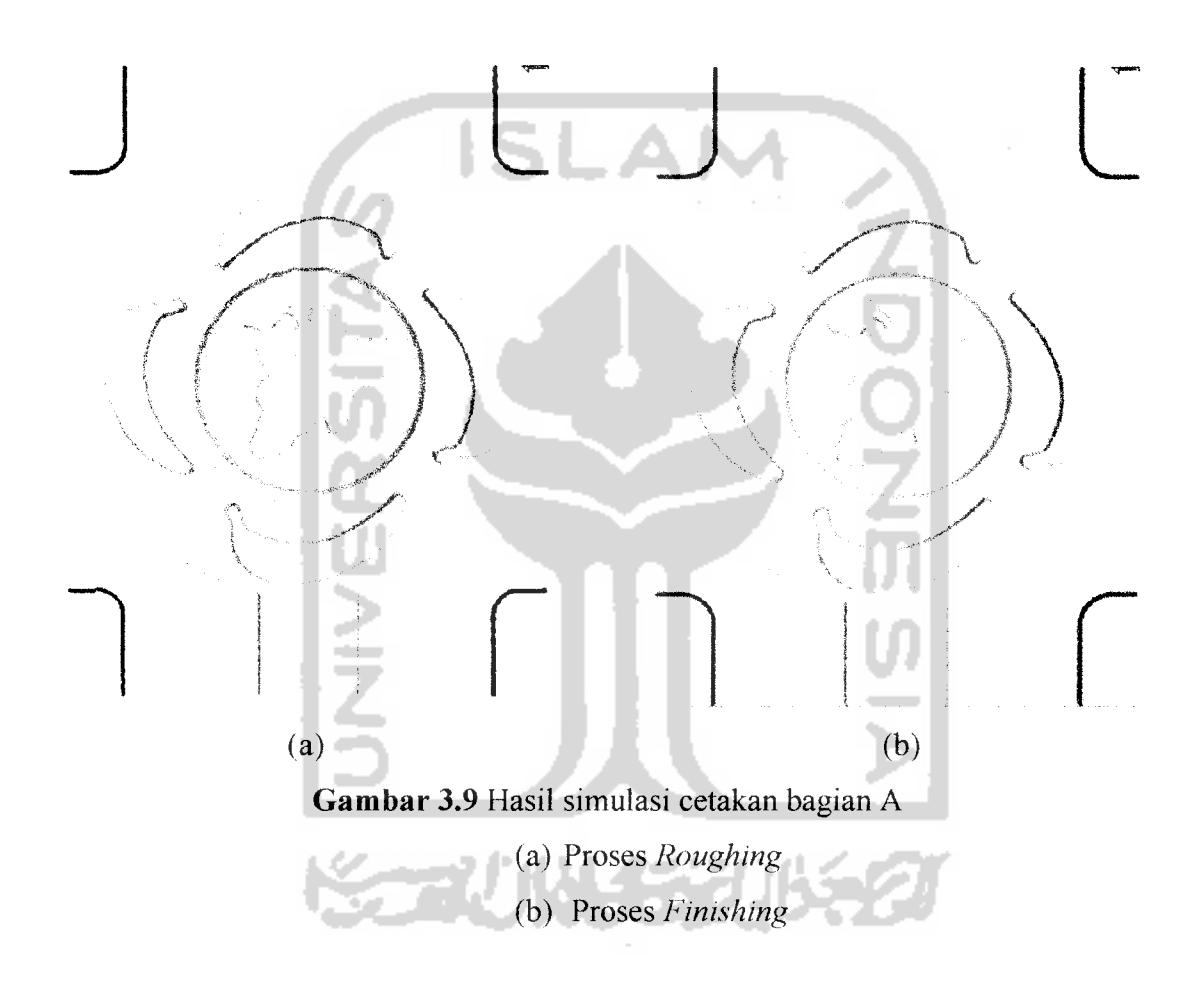

#### *3.2A.2 Simulasi Pemesinan Cetakan Bagian B*

Pada cetakan bagian B didapat parameter-parameter **Toolpaths** yang sama dengan cetakan bagian A. Adapun parameter-parameter **Toolpaths** yang didapat tertera pada tabel 3.2. sedangkan untuk hasil simulasi cetakan bagian B dapat dilihat pada gambar 3.11 dan gambar 3.12

#### *3.2.5 Proses Pemesinan*

Untuk proses pemesinan digunakan mesin **CNC Roland MDX 20. Software** yang digunakan untuk pemesinan adalah **software Artspool** karena mudah dalam komunikasinya antara mesin **CNC Roland MDX-20** dengan komputer.

Pada proses pemesinan ini digunakan parameter-parameter yang telah didapat pada simulasi pemesinan kemudian diaplikasikan ke mesin **CNC.** Proses pemesinan dikerjakan dalam dua kali pengerjaan seperti pada proses simulasi, yaitu proses **roughing** dan**finishing.**

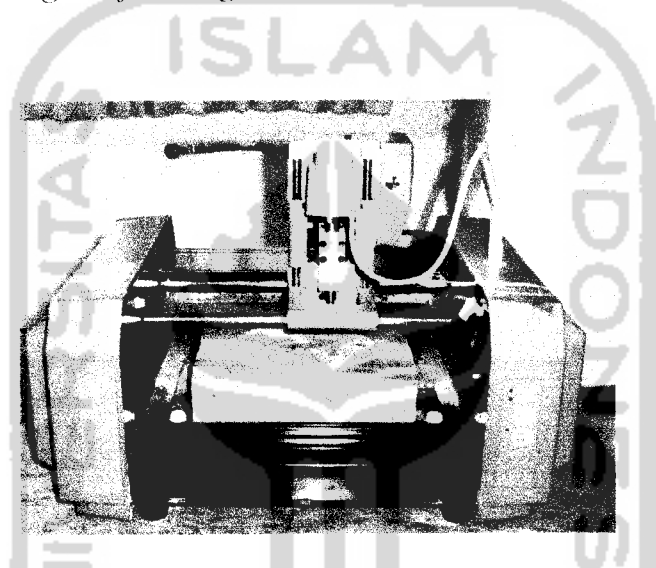

*Gambar 3.11* Mesin **CNC Roland MDX-20**

### *3.2.5.1 Proses Pemesinan Cetakan Bagian A*

Pada proses pemesinan cetakan bagian A parameter-parameter pemesinan yang digunakan tidak berbeda seperti pada simulasi pemesinan (lihat Tabel 3.1). Di sini cetakan bagian A dibuat terlebih dahulu kemudian baru cetakan bagian B dibuat. Waktu yang diperlukan untuk masing - masing proses pada pembuatan cetakan bagian A adalah :

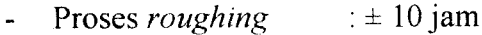

**Prosesfinishing** :±12jam

cetakan bagian B lebih lebih cepat dibandingkan dengan proses pemesinan cetakan bagian A, yaitu

- Proses *roughing* :  $\pm 8$  jam  $\overline{a}$
- Proses *finishing* :  $\pm 10$  jam

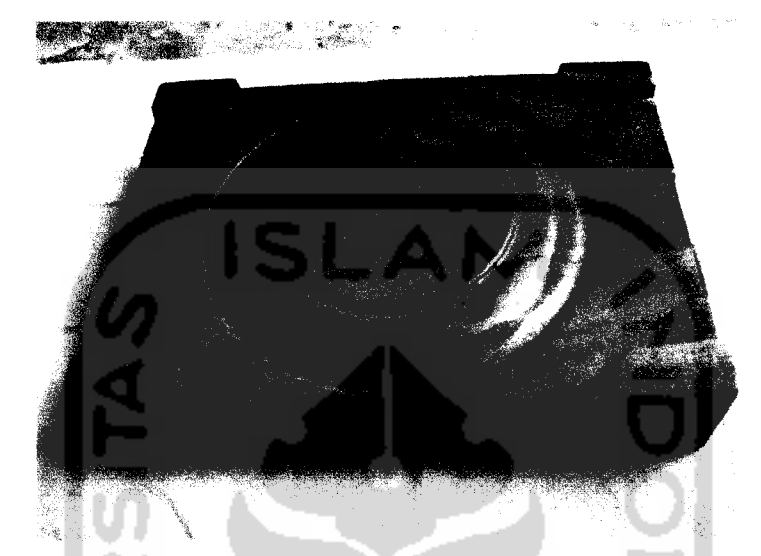

*Gambar 3.14* Hasil proses pemesinan cetakan bagian B

#### *3.2.6 Proses Konvensional*

Pada proses konvesional dibuat relief tambahan yang bertujuan untuk mengetahui sedetail apa bentuk relief dapat dilihat ketika produk berhasil dicetak. Relief dibuat menggunakan alat bantu berupa **home center mini drill** dengan diameter pahat 1 mm. Pembuatan relief tambahan dilakukan secara manual dengan menggunakan keahlian tangan, oleh sebab itu hasilnya jauh dari sempurna.

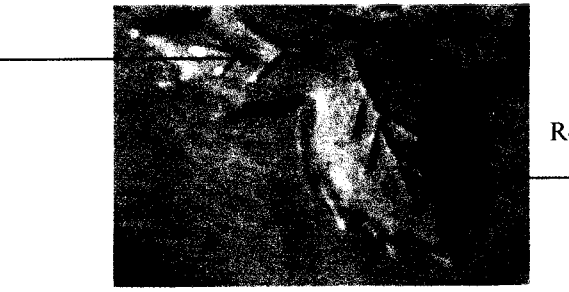

Relief tambahan

#### *3.2.7 Proses Mencetak Produk*

Proses mencetak produk ialah suatu proses membuat produk dengan cara dicetak menggunakan cetakan yang terdiri dari beberapabagian agar produk dapat dilepas dengan mudah tanpa merusak produk tersebut. Dengan cara mencetak dapat membuat banyak produk yang sama dan seragam.

Pada proses mencetak produk di sini menggunakan metode cetak tuang atau metode **casting** yaitu mencetak produk dengan cara bahan produk dipanaskan teriebih dahulu sampai mencair dengan suhu tertentu kemudian dituangkan ke dalam cetakan. Sebelumnya cetakan yang terdiri dari dua bagian tadi digabungkan teriebih dahulu agar bahan produk dapat dicetak.

Adapun bahan produk yang digunakan di sini ialah lilin. Lilin dipanaskan teriebih dahulu sampai mencair, kemudian lilin tersebut dituangkan ke dalam cetakan. Lilin dibiarkan mendingin pada suhu kamar sampai lilin tersebut benarbenar mengeras dalam cetakan.

Kemudian setelah lilin benar-benar mengeras, cetakan dapat dilepas satu persatu hingga lilin tadi membentuk produk yang diinginkan yaitu piring. Proses mencetak produk dari menuang sampai dengan jadi produk yang sudah dilepas membutuhkan waktu kurang lebih sekitar 4 jam per satu produk.

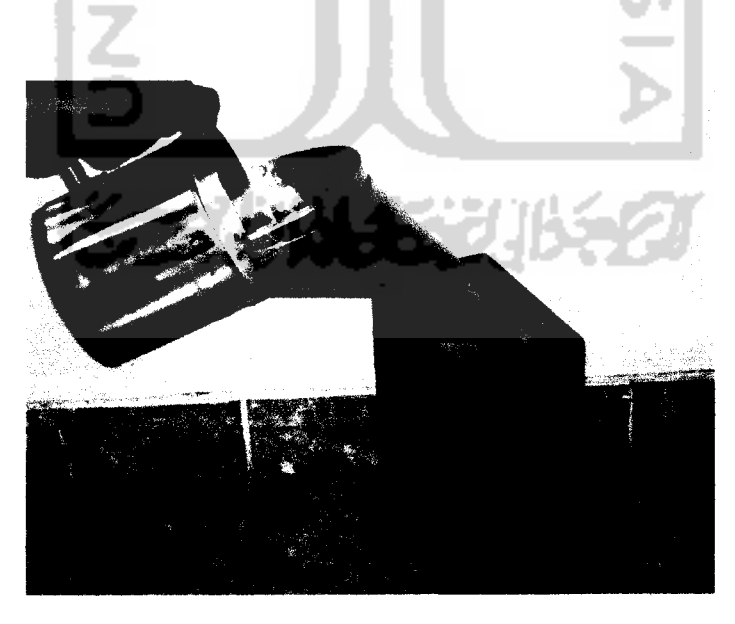

*Gambar 3.16* Proses menuang lilin pada cetakan

#### *3.2.8 Produk*

Produk yang telah dibuat dengan menggunakan cetakan dan telah dilakukan **finishing** akhir dengan tangan, kemudian diperiksa apakah sudah baik dan memenuhi kriteria-kriteria yang telah ditentukan seperti menarik, relief dapat dengan jelas dilihat seperti pada desain dan sebagainya. Jika produk tersebut belum memenuhi kriteria tadi maka terdapat kesalahan dalam perancangan produk sehingga harus kembali ke proses awal sampai didapat produk yang baik dan memenuhi kriteria.

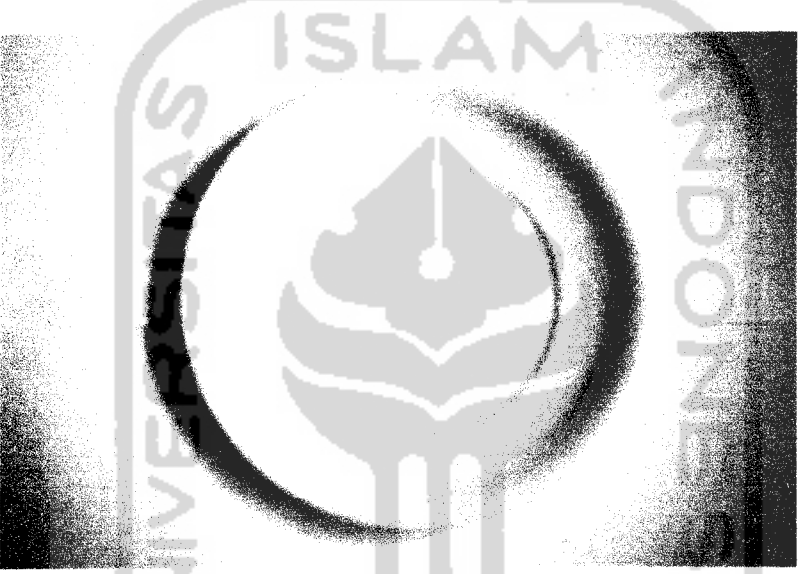

*Gambar 3.17* Hasil produk tampak atas

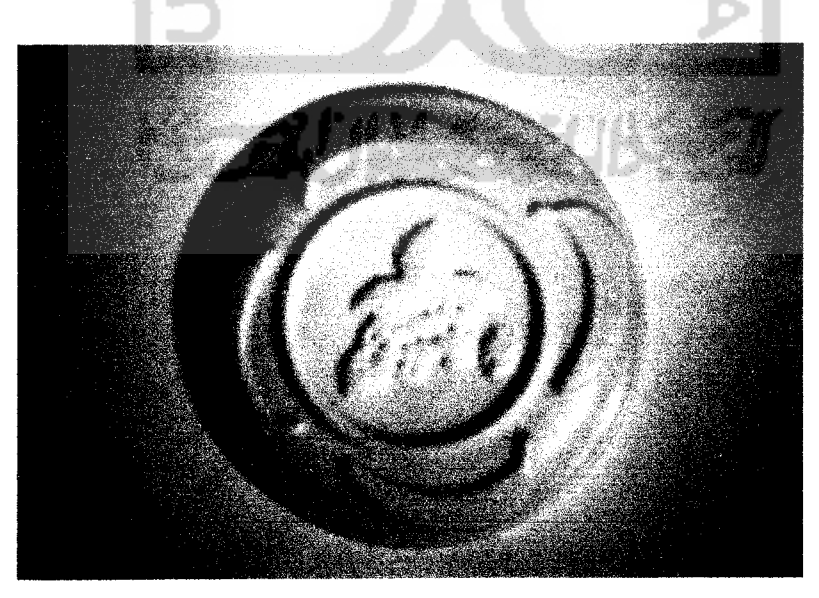

*Gambar 3.18* Hasil produk tampak bawah

produk kesulitannya adalah bagaimana merancang suatu produk piring yang menarik dan berbeda dari produk piring yang ada dipasaran.

Pada perancangan desain piring ide - ide muncul tidak hanya datang dari pemikiran sendiri tetapi juga melihat dari referensi gambar-gambar bentuk piring yang sudah ada, melakukan survei di toko - toko, juga melihat kemampuan mesin **CNC** yang akan digunakan dalam pembuatan cetakannya.

Pada proses ini pula dilakukan penggabungan dari bentuk desain piring tanpa relief dengan gambar buah - buahan yang sudah diubah dalam bentuk relief. Proses penggabungan ini intinya adalah menggabungkan dan mengatur posisi dan ukuran relief yang akan digabungkan pada piring agar posisi dan ukuran dari relief sesuai dengan bentuk dan ukuran piring. Seperti yang telah dijelaskan pada bab III bahwa relief dari **software ArtCAM** di transfer ke **PowerSHAPE** dalam bentu file DMT.

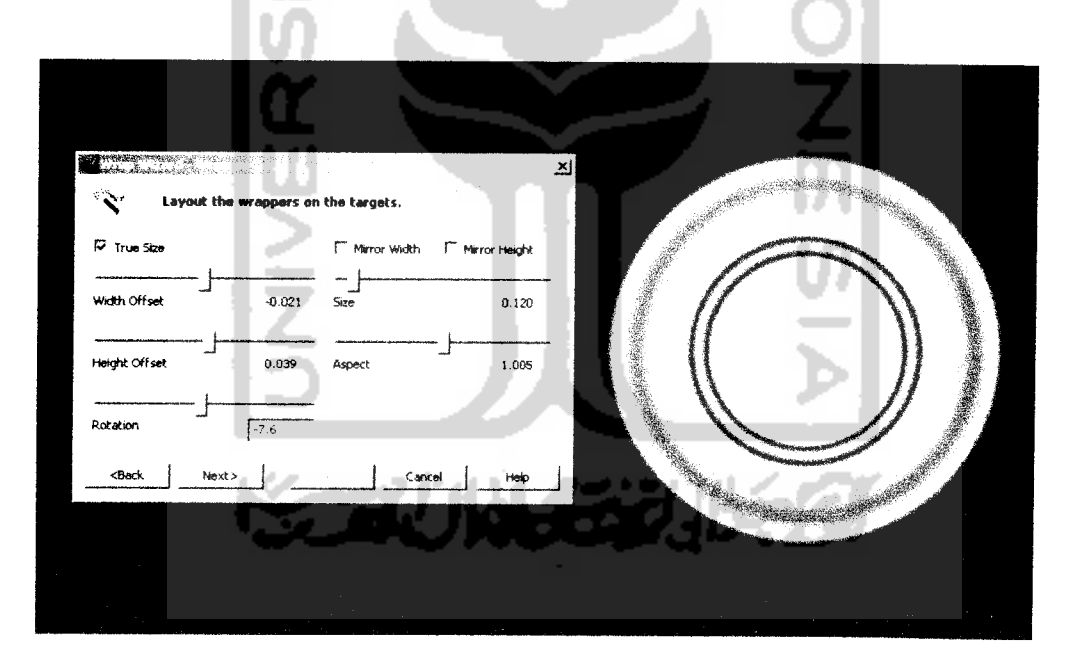

**Gambar 4.2** Pengaturan posisi relief pada desain piring

#### *4.3 Desain Cetakan*

Pada prosesnya pendesainan cetakan mengikuti dari bentuk piring yang sudah didesain, untuk membuat produk piring seperti desain harus memiliki dua sama dengan saluran pada cetakan B karena kedua saluran tersebut akan ikut menyatu apabila cetakan disatukan.

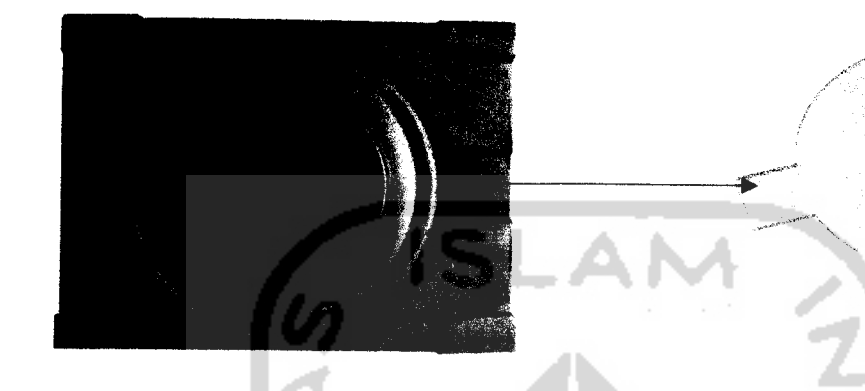

*Gambar 4.5* Saluran untuk penuangan lilin pada cetakan

#### *4.5 Lokator*

Lokator berfungsi sebagai pengunci antara dua buah benda atau lebih. Aturan dasar yang harus dimiliki lokator yang baik adalah sebagai berikut:

- Penempatan Lokator, untuk menjamin **Repeability.**
- Kemudahan **loading and unloading,** yang artinya bahwa seorang **engineer** harus menjamin bahwa komponen hanya dapat dimasukkan dalam posisi yang benar.**(Hoffman, 1996).**

Pada desain cetakan digunakan empat pasang lokator yang berada pada masing-masing pojok/sudut dari cetakan. Bentuk desain lokator dibuat sedemikian rupa sehingga syarat - syarat agar dalam pembuatan lokator yang baik dapat dipenuhi. Lokator - lokator yang terletak pada cetakan bagian A adalah jenis female (menjorok) dan lokator - lokator yang berada pada cetakan bagian B adalah pasangannya yaitu jenis **male** (menonjol).

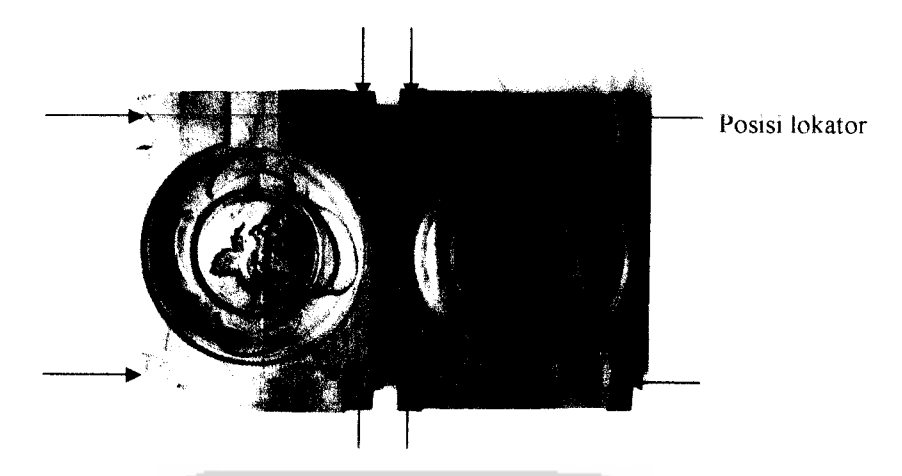

*Gambar 4.6* Posisi lokator - lokator pada cetakan A dan B

#### *4.6 Simulasi Pemesinan*

Pada penelitian ini **Software ArtCAM** selain untuk mengolah relief, juga digunakan untuk simulasi pemesinan. Mesin yang digunakan adalah mesin **CNC Roland MDX'--** 20 dan didalam **software ArtCAM** terdapat aplikasi **artspool** yang berfungsi untuk mengirimkan **toolpaths** yang telah kita simpan dalam bentuk list program **(NC Program)** menuju mesin **CNC** tersebut agar dapat diteruskan pada proses pemesinan.

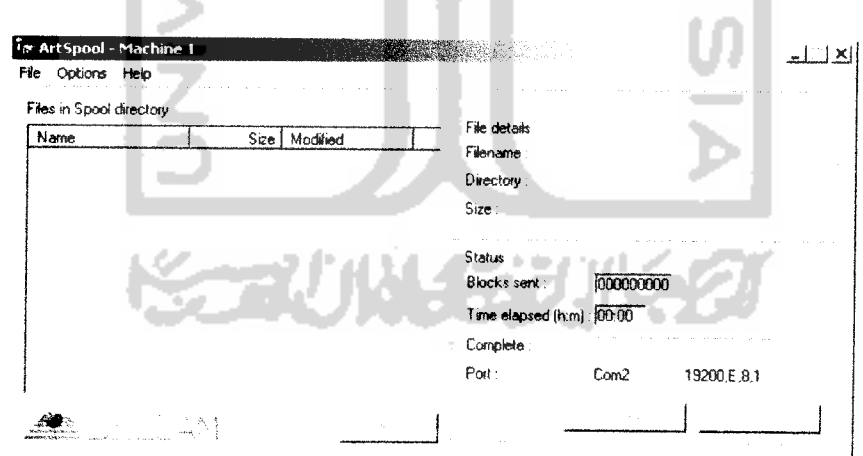

*Gambar 4.7* Tampilan **Artspool**

Bahan dari cetakan yang akan dibuat adalah dari kayu jati, maka dari itu parameter-parameter pada simulasi pemesinan juga harus sesuai dengan bahan tumpul atau patah, atau juga karena kendala nonteknis seperti listrik mati. Dengan cara terus memeriksa dan memperhatikan kondisi mesin ketika proses berjalan, kendala-kendala tersebut dapat diminimalisir sehingga proses pemesinan dapat berjalan dengan baik.

*5.1*

## re' *4.8 Proses Mencetak Produk*

di; Bahan dari cetakan adalah dari kayu jati, maka menurut sifat jenisnya dan Ya strukturnya kayu mempunyai pori-pori dan batas maksimal suhu yang tidak terlalu **mi** tinggi dan bisa diterima agar kayu tetap baik dan tidak rusak. Sedangkan bahan produk yang digunakan pada penelitian ini adalah lilin yang mempunyai suhu saat hs cair tidak akan merusak struktur dari kayu. Agar hasil dari proses mencetak da menjadi baik maka pori-pori dari kayu tersebut harus dihilangkan atau ditutupi, de; maka sebelum cetakan dari bahan kayu digunakan, permukaan cetakan teriebih vei dahulu dilapisi pelitur agar pori-pori dari kayu tadi tertutup atau hilang.

Pei Lilin yang akan dicetak dipanaskan teriebih dahulu sampai mencair. 'tu Kemudian lilin cair tersebut didiamkan teriebih dahulu sebelum dituang sampai dar pada kondisi dimana lilin tersebut mengental tetapi masih cair dengan suhu cair Peri serendah mungkin, kemudian lilin tersebut dituangkan pada cetakan.

5-2 Bagian-bagian dari cetakan dipasangkan teriebih dahulu sebelum lilin mencair, agar ketika lilin pada kondisi siap tuang cetakan sudah siap digunakan. Pen Cetakan dipasangkan dan diikat dengan menggunakan selotip agar cetakan tersebut tidak lepas ketika melakukan proses penuangan. Sebelumnya permukaan cetakan yang akan dituang lilin cair dilumuri teriebih dahulu menggunakan bubuk terigu, dengan tujuan agar lilin yang telah mengeras pada cetakan ketika dilepas tidak menempel.

#### DAFTAR PUSTAKA

- Delcam pic. 2002. **Reference Manual PowerSHAPE.** Delcam Pic.  $\bullet$ Birmingham
- Delcam pic. 2002. **Reference Manual ArtCAM Pro.** Delcam Pic.  $\bullet$ Birmingham
- Purtojo. 2005. **ArtCAM Pro Training Manual.** ArtCAM Training Center, Jurusan Teknik Mesin FTI-UII. Yogyakarta
- Purtojo. 2005. **PowerSHAPE Training Manual.** ArtCAM Training Center, Jurusan Teknik Mesin FTI-UII. Yogyakarta
- Groover M.P. 2002. *Fundamental of Modern Manufacturing*. John Wiley & Sons, Inc. New York
- Rochim T. 1993. **Teori dan Teknologi Proses Pemesinan.** Higher  $\bullet$ Education Development Support Project. Bandung
- Hollebrandse J.J.M. 1993. **Teknik Pemrograman dan aplikasi CNC.** Alih  $\bullet$ Bahasa : Soedjono, B.A. Remaja Rosdajayakarya Offset. Bandung
- De Garmo E.P. 1997. **Materials and Processes in Manufacturing.**  $\bullet$ Prentice-Hall International, Inc. New Jersey
- Hoffman E.G. 1996. **Jig and Fixture Design.** Delmar Publisher. New York
- Suhersono H. 2004. **Desain Motif.** Puspa Swara. Jakarta
- Jati.htm. 2006. **jati.** Available at http://www.wikipedia.org.
- Kayu.htm. 2006. **kayu.** Available at http://www.wikipedia.org.
- Processinject.htm. 2003. **Injection Molding Cycle & Process.** Available at  $\bullet$ http://www.plasticsdome.com
- Plasticsdome Injection blow molding.htm. 2003. **Injection Blow Molding.**  $\bullet$ Available at http://www.plasticsdome.com
- Ryan V. 2002. **Moulding Through Compression.** Available at http:// www. technologystudent, com
- www. comagrav.com/frezy/ballnose.jpg
- www. comagrav. com/frezy/antares.jpg
- www.alibaba.com/endmills/endmill.jpg

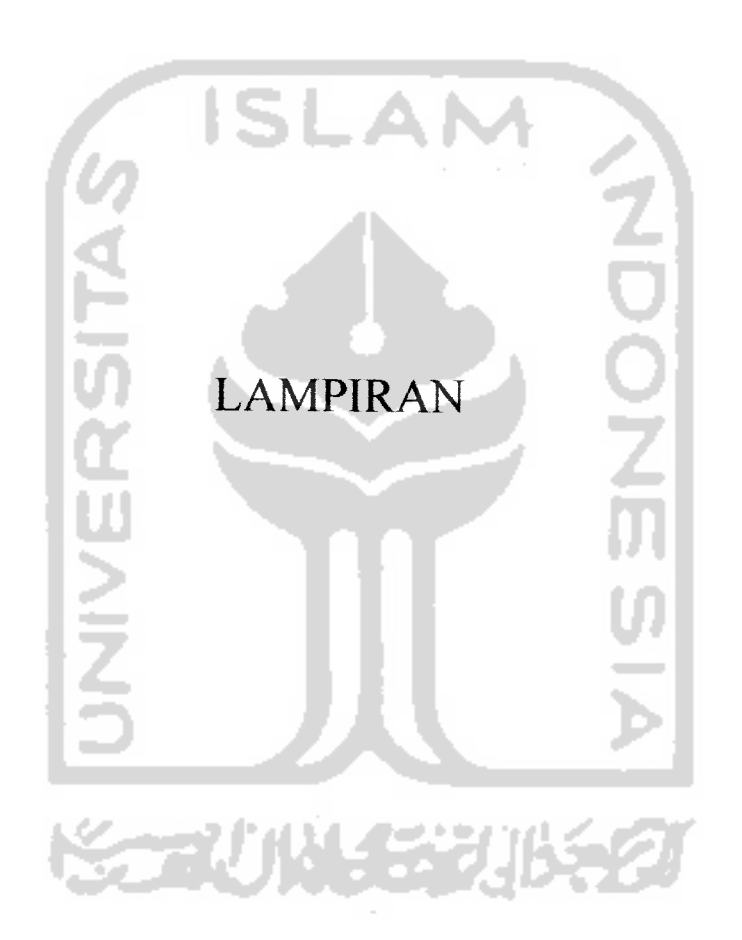

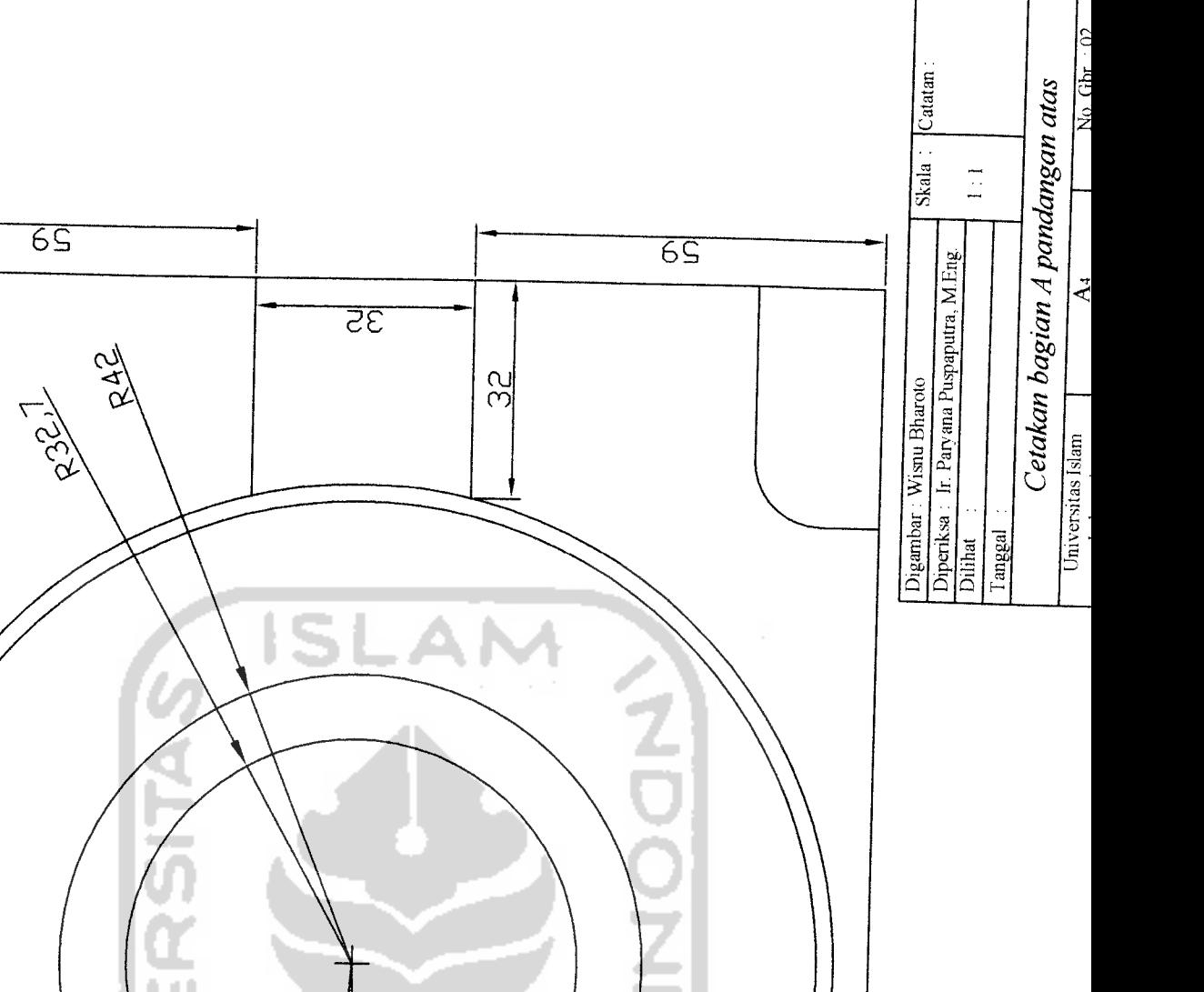

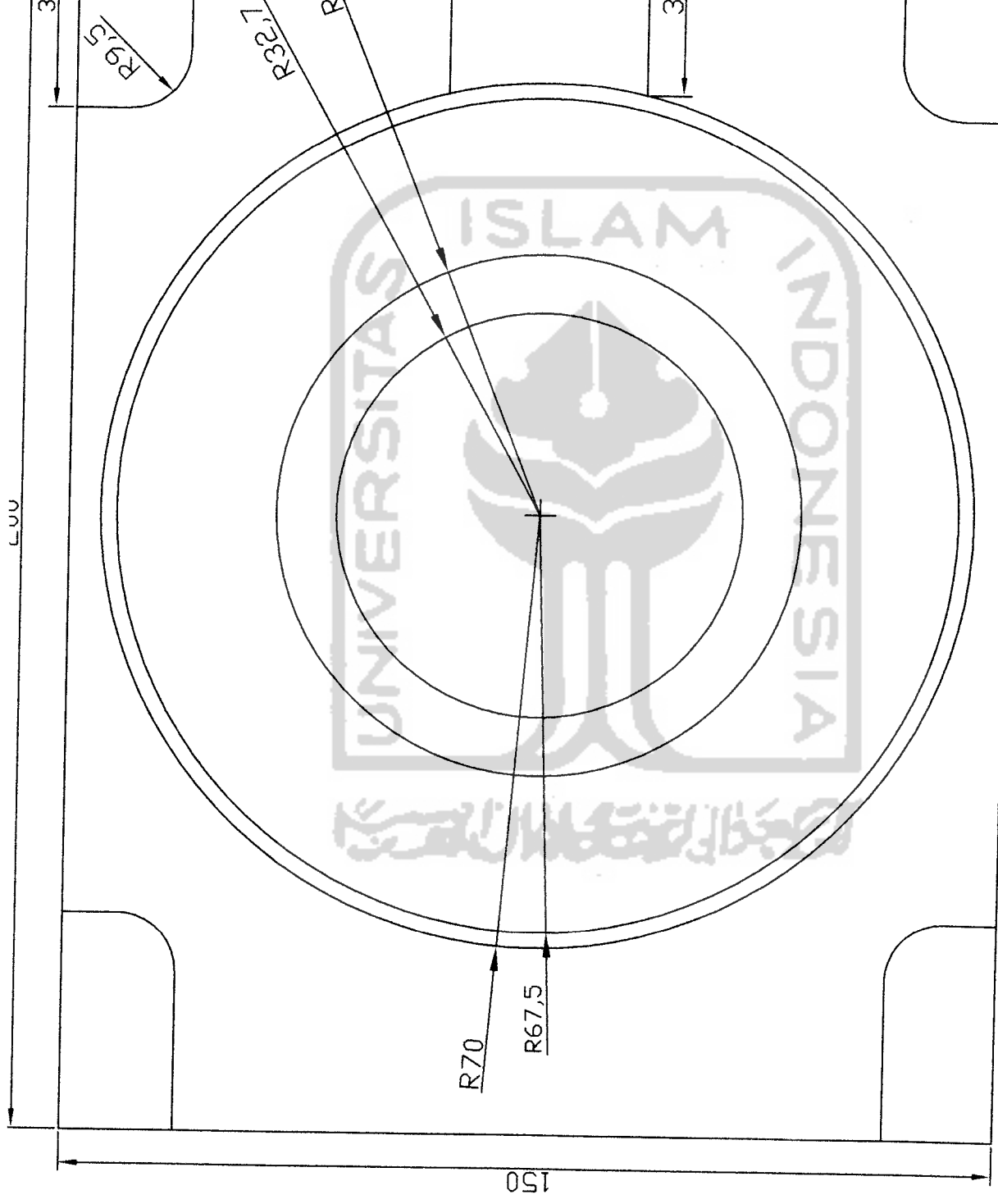

 $\overline{81}$ 

န္တြ

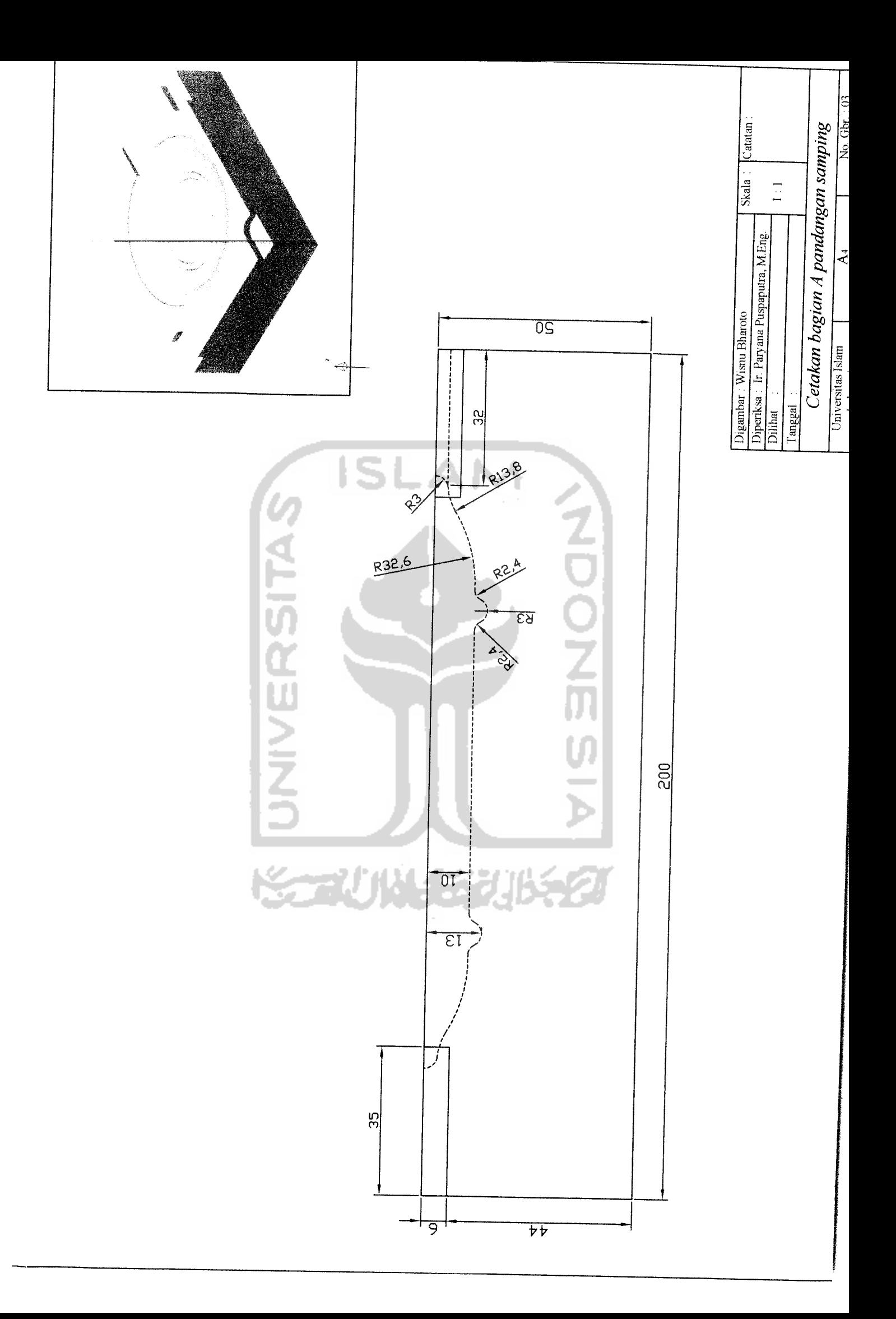

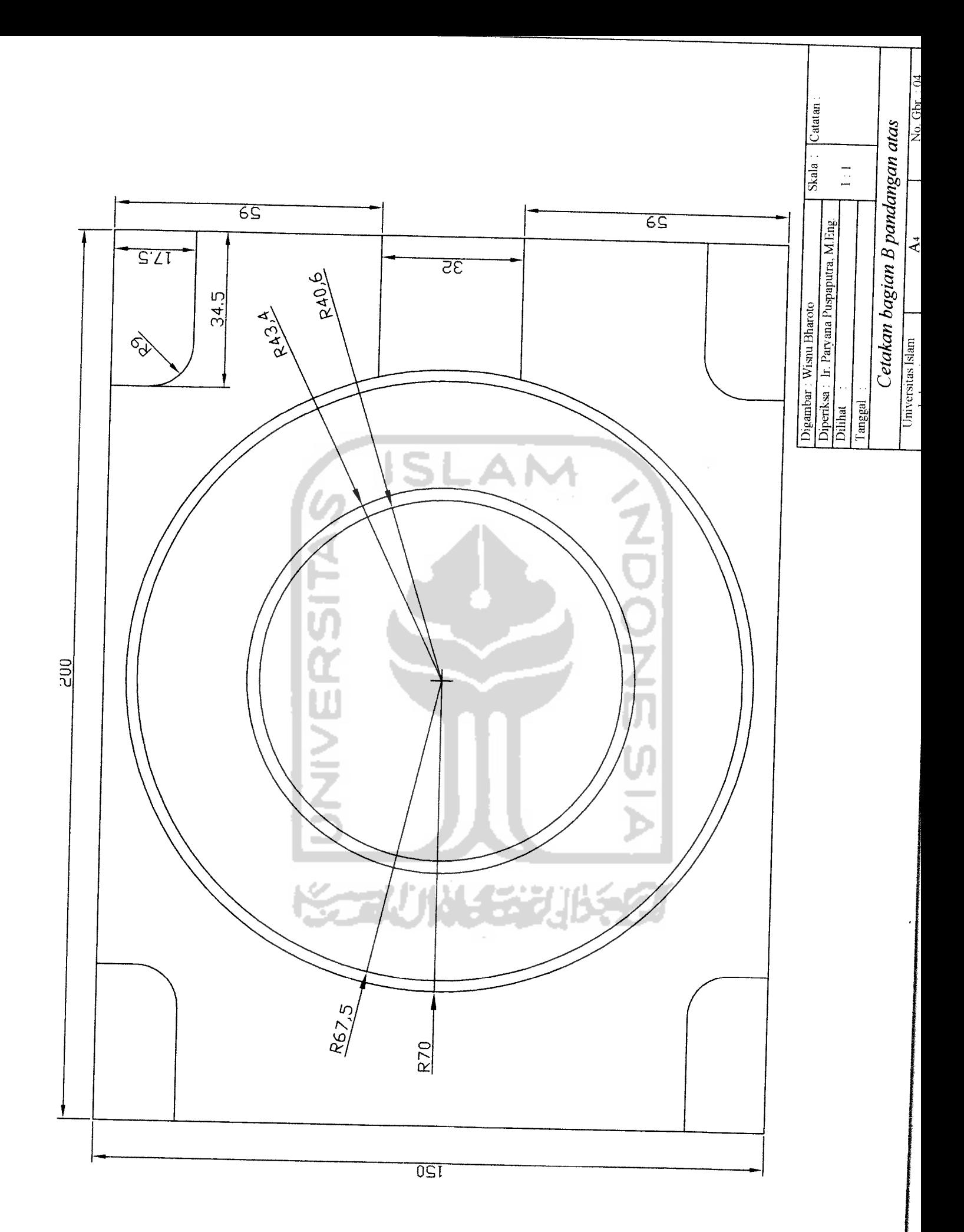

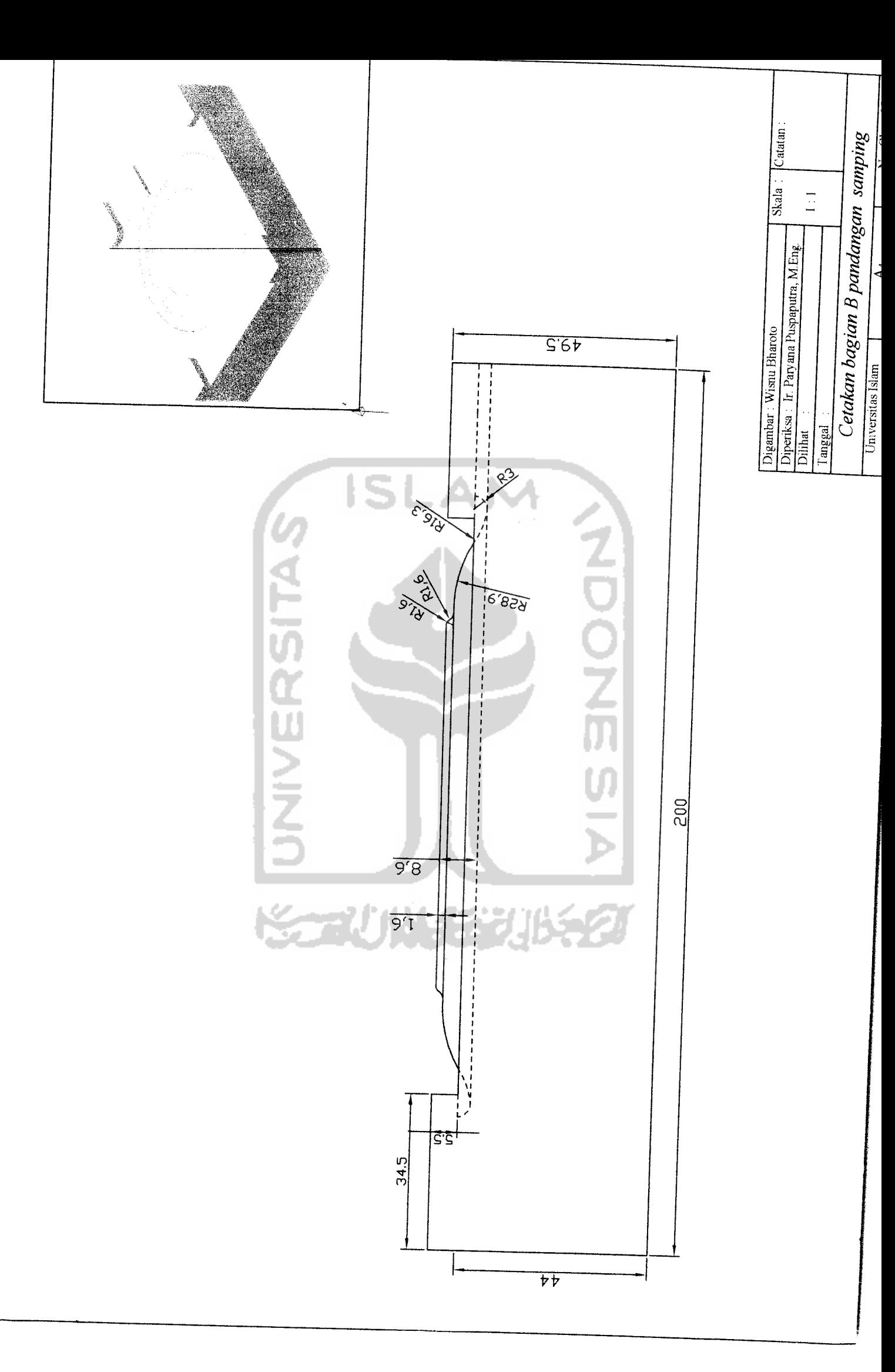